**Centre Universitaire AbdelhafidBoussouf -Mila الجمهىريـت الجسائـريـت الديمقراطيـت الشعبيـت République Algérienne Démocratique et Populaire وزارة التعليــم العالـي والبحـث العلمـي Ministère de l'Enseignement Supérieur et de la Recherche Scientifique**

**Institut des Sciences et de la Technologie**

**Département de Génie mécanique et Electromécanique**

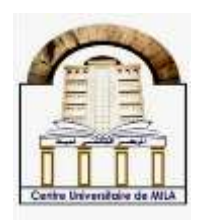

**N <sup>o</sup>Ref :……………**

**Projet de Fin d'Etude préparé En vue de l'obtention du diplôme de MASTER**

**Spécialité :Électromécanique**

## **Commande d'une pompe immergée par**

## **Arduino**

**Réalisé par :** 

- BOUHEBEL Samira

- BOUTERNIKH Rania

### **Soutenu devant le jury :**

- **M. KAGHOUCHE Bassem Président**
- **Mme. BOUCHEKOUF Saloua Examinateur**
- **M.** AOULMIT Salim **Promoteur**
- **M. GUENTRI Hocine Co-promoteur**

**Année universitaire : 2020/2021**

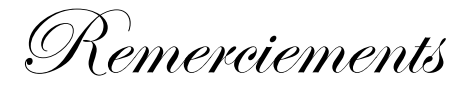

Avant tout, nous remercions Allah le tout puissant qui nous a donné la force pour réaliser ce travail que nous souhaitons qu'il atteindra nos aspirations, si Dieu le veut.

Je tiens à exprimer mes remerciements les plus sincères

à mes encadreurs Monsieur KANTRI Hocine et AOULMIT Salim d'avoir bien

voulus m'encadrer.

Je remercie tous ceux qui m'ont aidé de près ou de loin à réaliser ce travail.

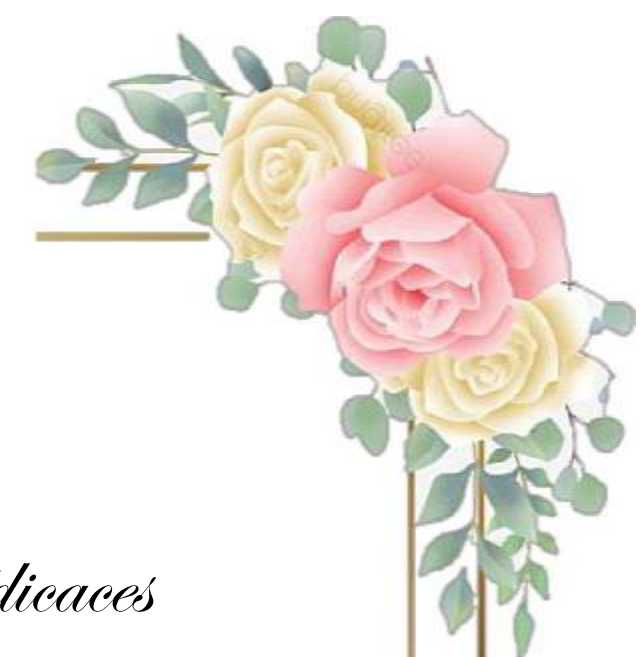

Dédicaces

*Je dédie ce modeste travail :*

*A la belle famille*

*A ma mère et mon père qui m'ont soutenu et aidé tout au long de ma vie, à mon mari qui m'a encouragée et patiente avec moi, et à mes sœurs (Basma , Insaf , Hasna , Ikhlas et mon cher frère Yahya)que Dieu me les garde. A tous mes amis d'université avec qui j'ai passé des moments amusants et appris beaucoup de choses*

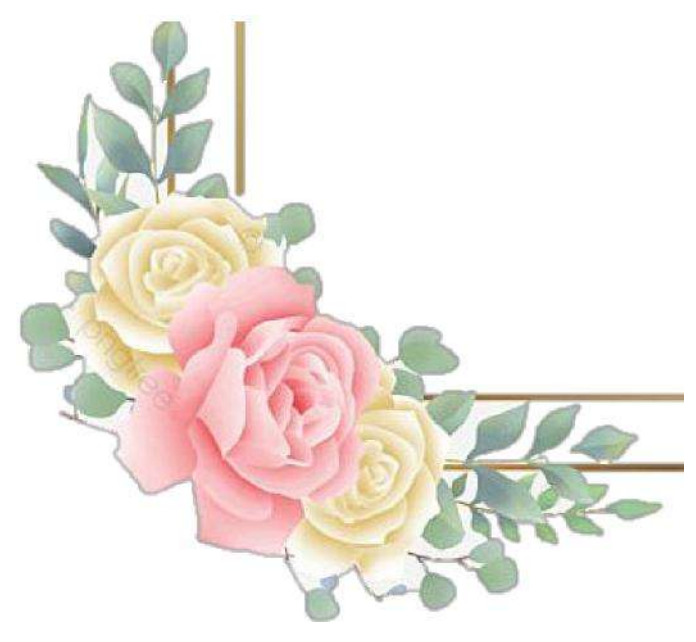

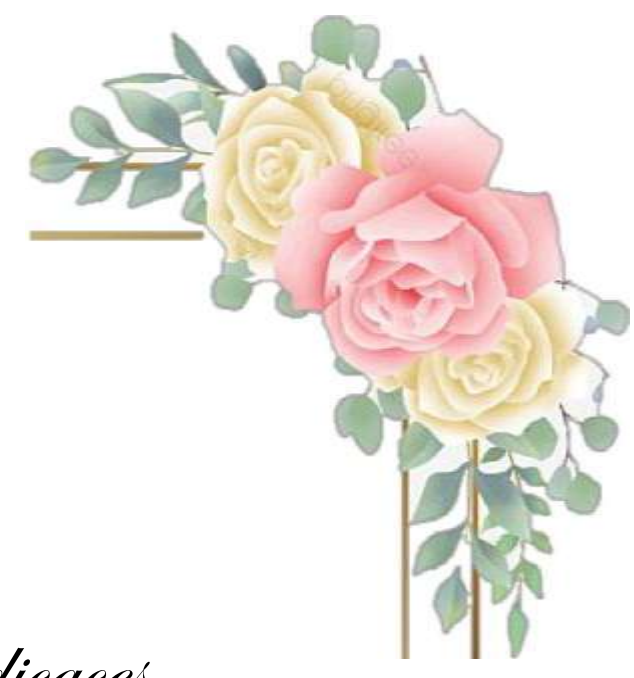

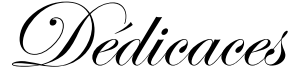

*Je dédie ce modeste travail : A mes très chers parents, pour leurs sacrifices, et qui n'ont jamais cessé de m'encourager que Dieu me les garde. A mes très chères sœurs. A mes très chers frères. A mon chèreAyhem. A tout ma famille. Et tous mes amis sans exception.*

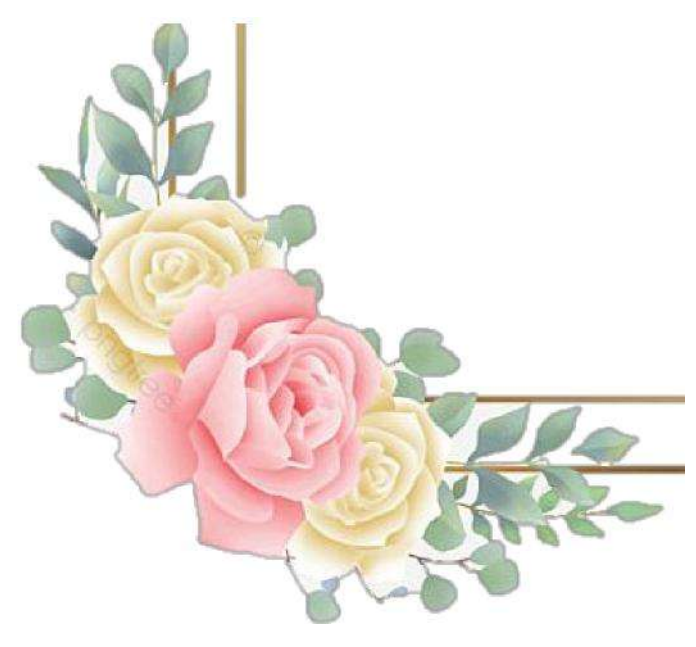

## **SOMMAIRE**

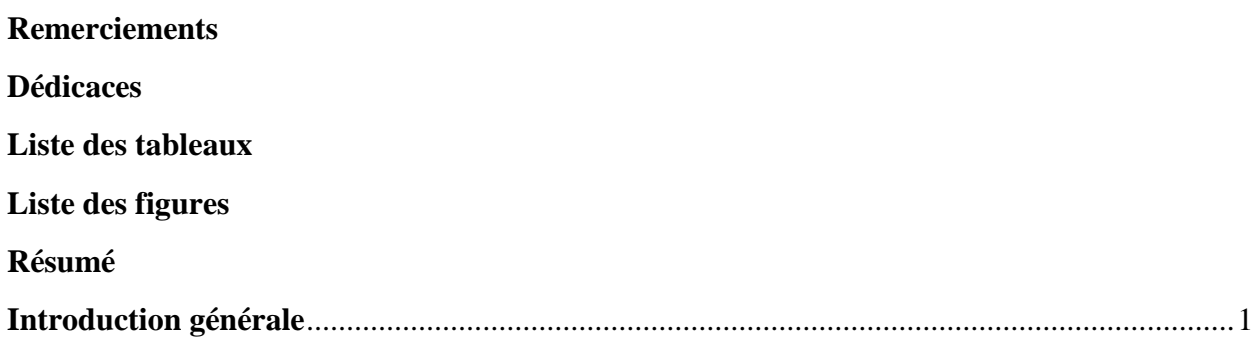

## Chapitre I : Système d'irrigation et pompe d'arrosage

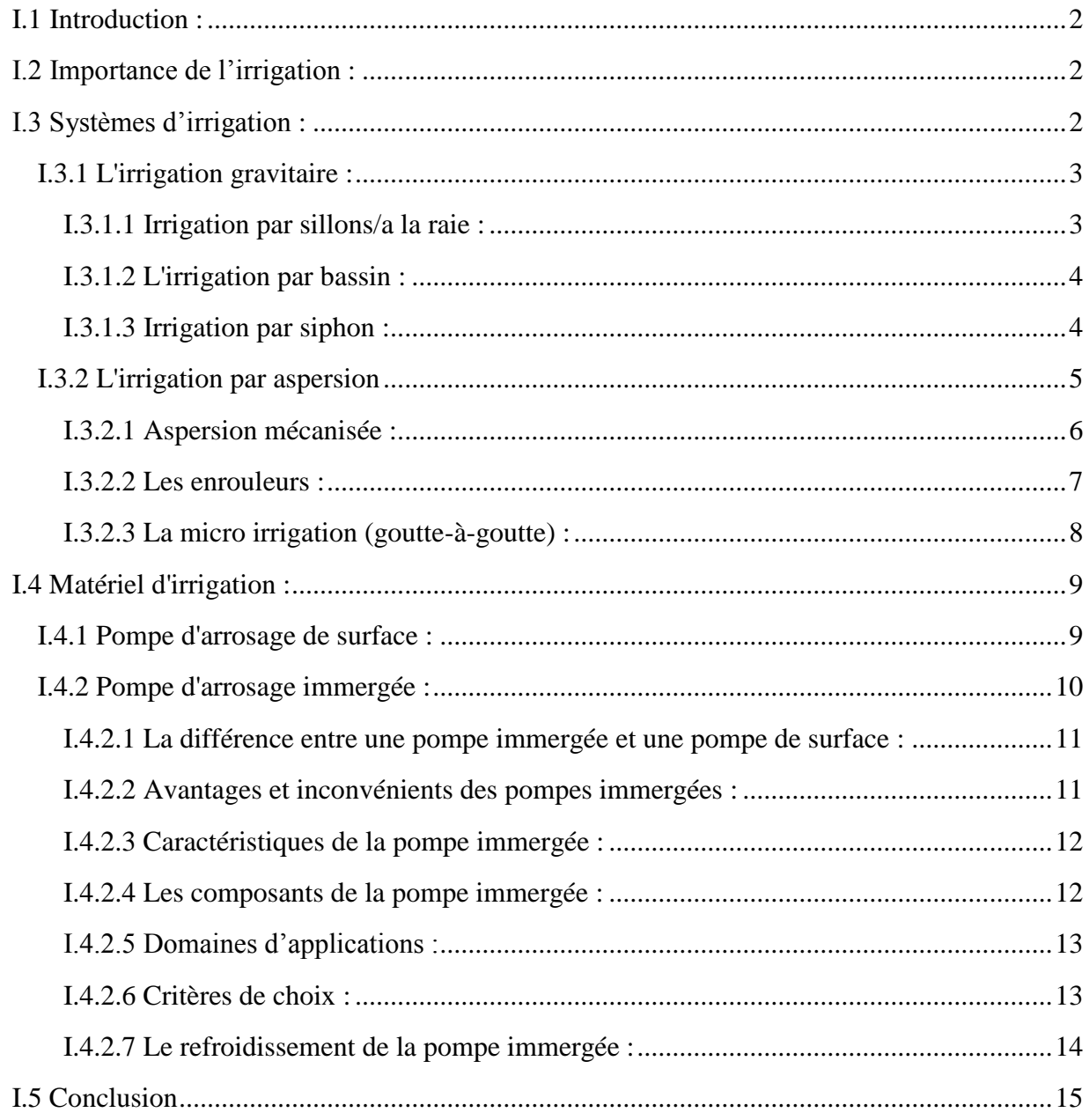

## **Chapitre II : Système Arduino et capteurs**

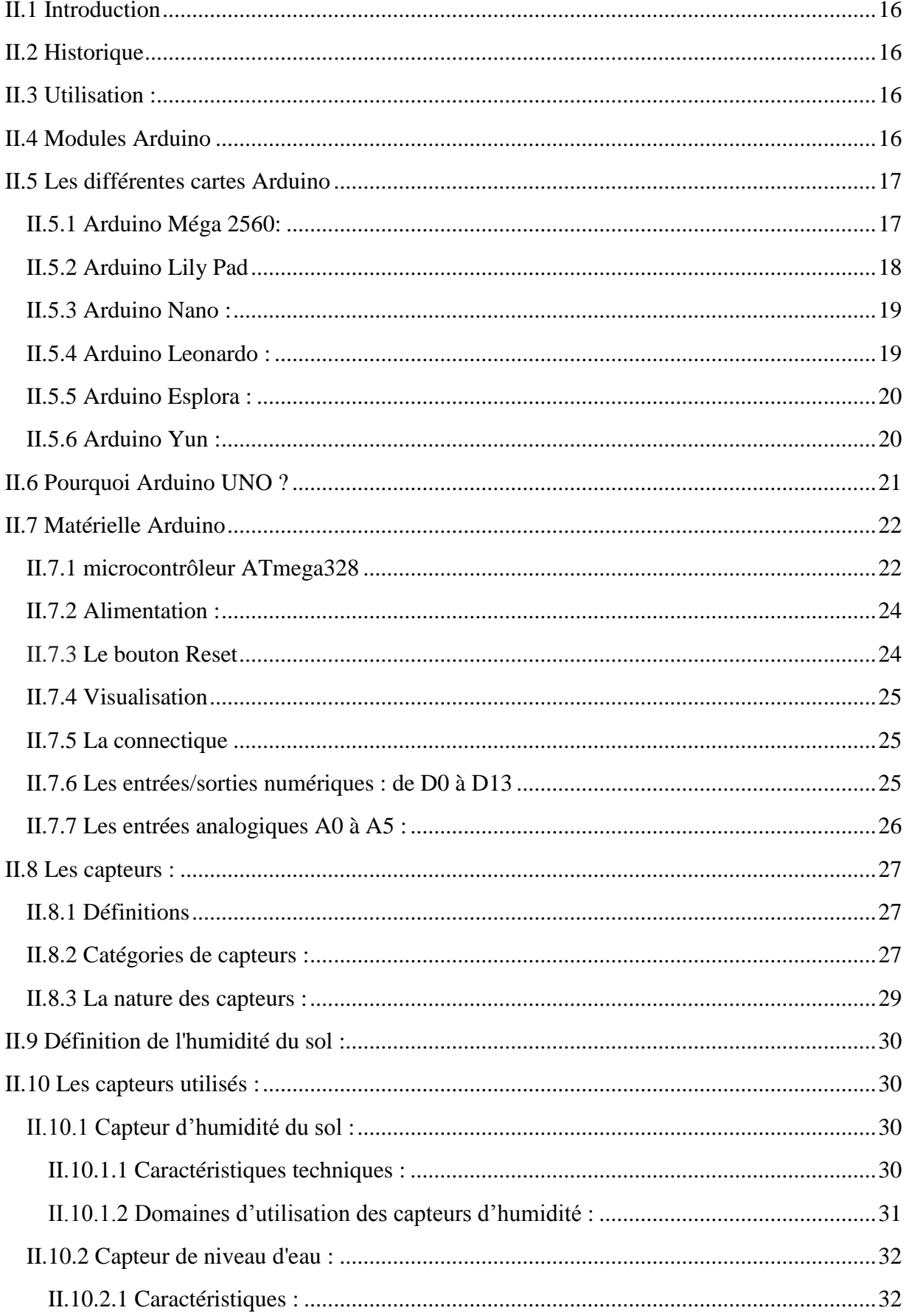

### **SOMMAIRE**

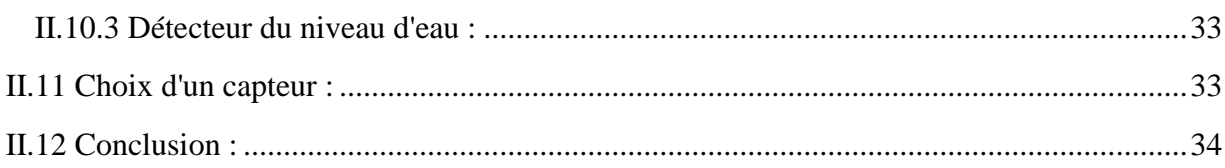

## Chapitre III: Simulation et réalisation du projet

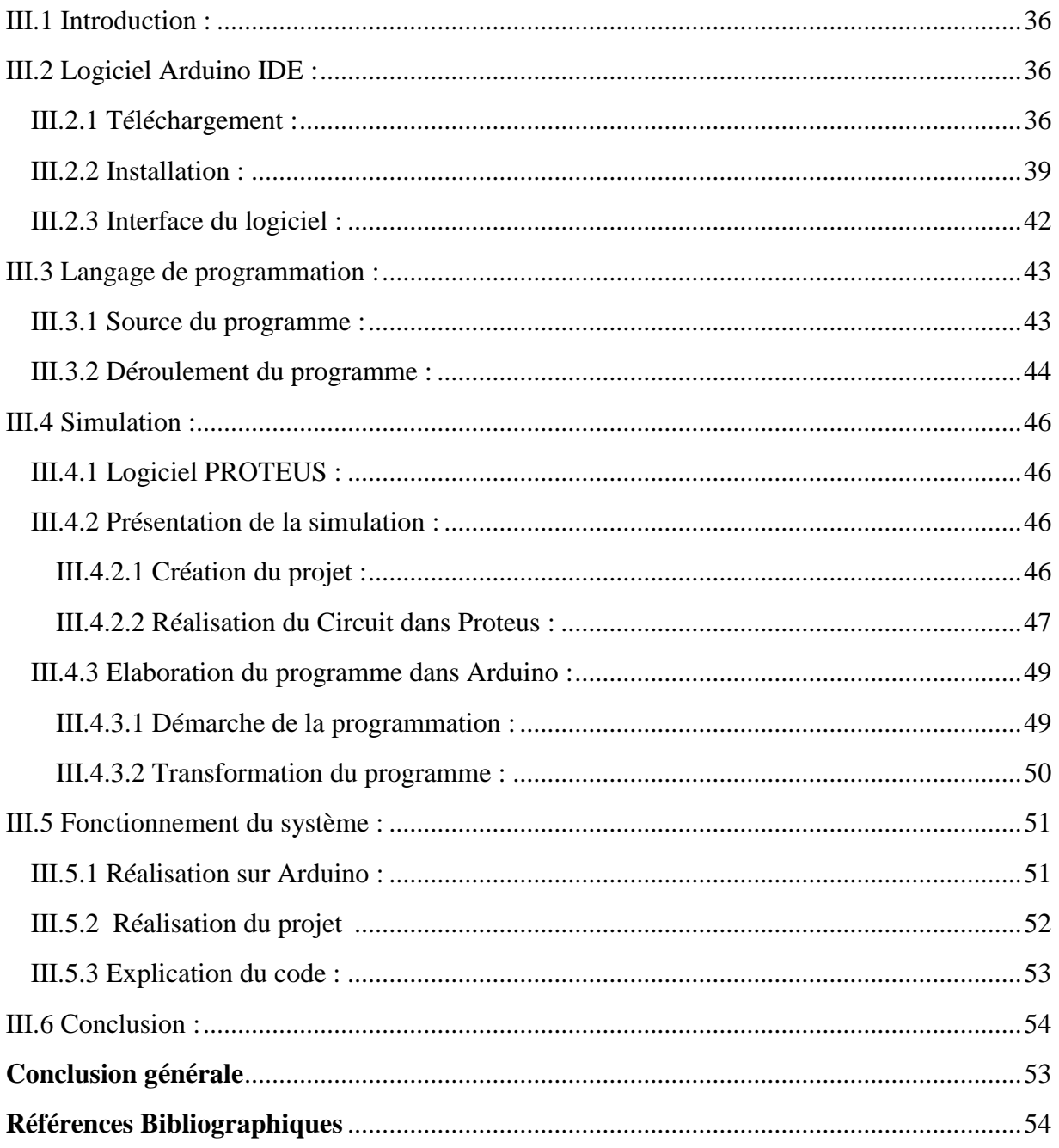

#### **Liste des tableaux**

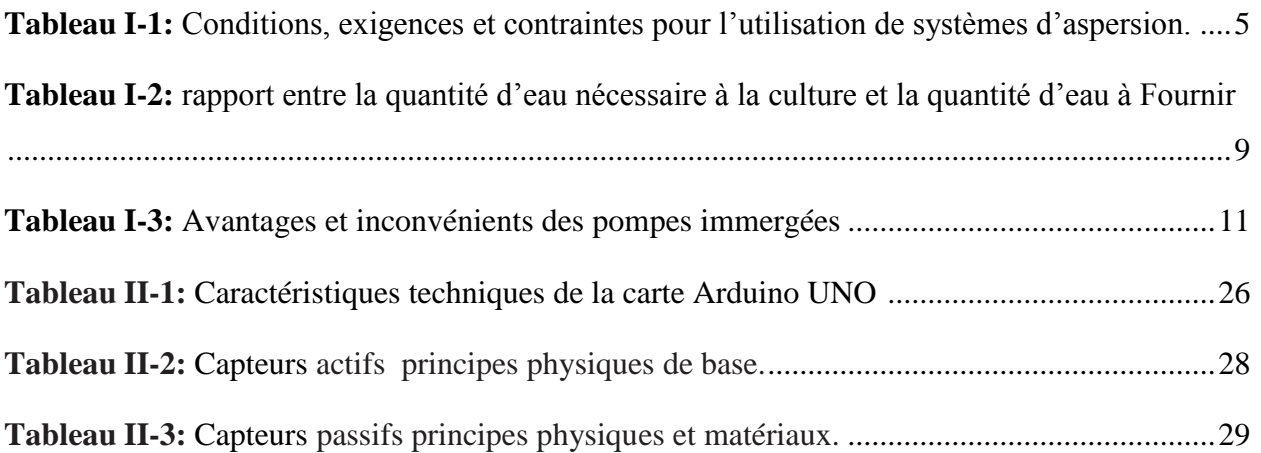

### Liste des figures

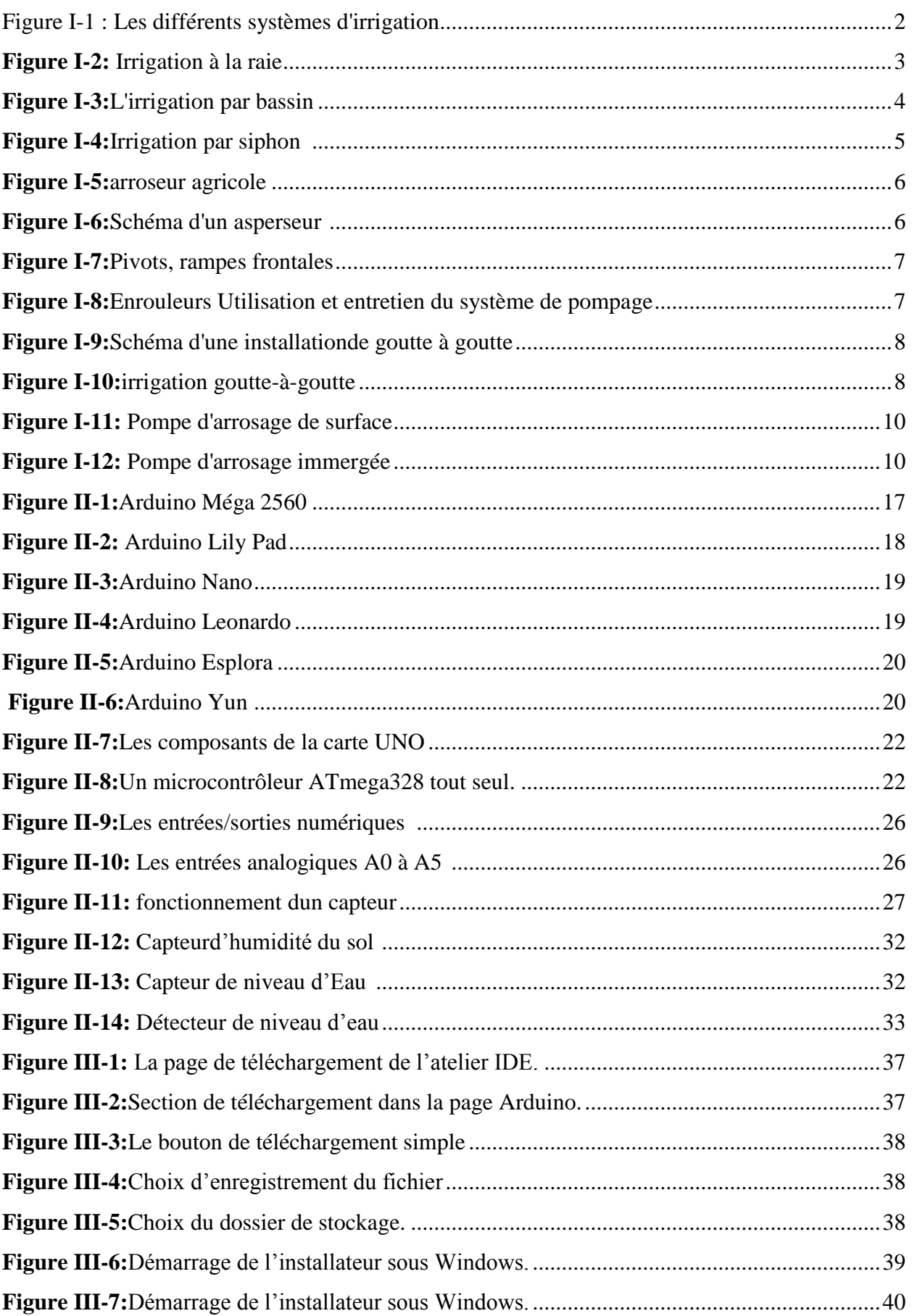

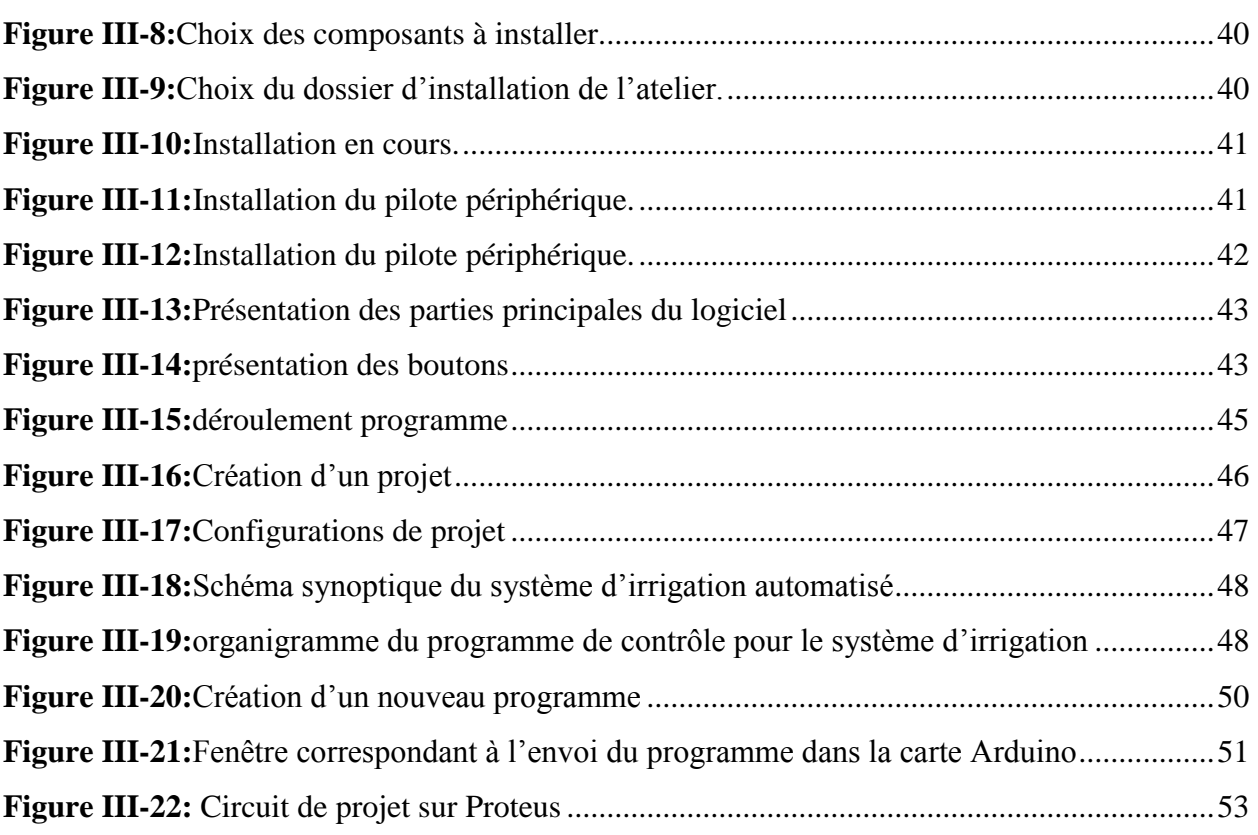

#### **Résumé**

Notre travail est basé sur la réalisation d'un système d'irrigation automatisé qui contrôle; L'humidité de la terre à arroser, le niveau d'eau dans le réservoir où l'eau d'irrigation est stockée (le réservoir) et le niveau d'eau dans le réservoir source (le puits). Le système se compose de deux pompes submersibles, de deux capteurs de niveau d'eau et d'un capteur d'humidité, tous sont contrôlés par un Arduino UNO. La pompe d'irrigation ne démarre l'arrosage que si le sol est sec et que le réservoir d'arrosage contient de l'eau. La pompe submersible dans le puits commence à remplir le réservoir d'irrigation si celui-ci est vide et que le niveau d'eau dans le puits dépasse un certain niveau (garantie d'une réserve d'eau à usage humain). Le système permet à l'agriculteur de gagner du temps, de contrôler les parts d'eau (eau potable et eau d'irrigation).

#### **ملخص :**

ير تكز ٍ عملنا على تحقيق نظام ر ي آلي يتحكم في؛ ر طوبة الأرض المر اد سقيها، مستوى المياه في الخز ان أين يتم تخز بن مياه الري (الخزان) ومستوى المياه في الخزان المصدر (البئر) بتكون النظام من مضختين مغمورتين، اثنين من مستشعرات هستُوى المعياه ومستشعر الرطوبة، ويتم التحكم فيها جميعًا بواسطة .Arduino UNO تبدأ مضخة الري (المغمورة في الخزان) في الري فقط إذا كانت التربة جافة وكان الخزان يحتوي على ماء. تبدأ المضخة المغمورة في البئر بملء خزان الري إذا كان هذا الأخير فارغًا وتجاوز منسوب المياه في البئر مستوى معينًا (ضمانً احتياطي من المياه للاستخدام البشرى). يتيح النظام للمز ارع توفير الوقت والتحكم في حصص المياه (مياه الشرب ومياه الري) وزيادة إنتاجه.

#### **Abstract :**

Our work is based on the realization of an automated irrigation system that controls; the humidity of the land to be watered, the water level in the tank where the irrigation water is stored (the tank) and the water level in the source tank (the well). The system consists of two submersible pumps, two water level sensors and a humidity sensor, all of which are controlled by an Arduino UNO. The irrigation pump starts watering only if the soil is dry and the watering tank contains water. The submersible pump in the well begins to fill the irrigation tank if the latter is empty and the water level in the well exceeds a certain level (a guarantee of a reserve of water for human use). The system allows the farmer to save time, control the shares of water (drinking water and irrigation water).

## **Introduction générale**

#### **Introduction générale**

Notre travail s'inscrit dans le cadre de la réalisation d'un dispositif d'arrosage automatique et intelligent qui surveille l'humidité du sol et le niveau d'eau dans le réservoir. Le dispositif ne permet le démarrage de l'irrigation que si le sol est sec et que la quantité d'eau disponible dans le réservoir répondre aux besoins quotidiens du propriétaire et pour l'irrigation et il s'arrête lorsque le sol devient humide ou qu'il ne reste que la quantité nécessaire pour répondre aux besoins quotidiens.

Ce travail est composé de trois chapitres, le premier donne une théorie générale sur les systèmes d'irrigations et les pompes utilisés comme l'outil principal dans l'irrigation moderne. Le deuxième chapitre présente les composants nécessaires pour réaliser notre dispositif de contrôle intelligent du système d'irrigation. Le dernier chapitre est consacré pour présenter les logiciels utilisés dans la simulation ainsi la carte du dispositif de contrôle pour le but de le réaliser. Enfin le travail est clôturé avec une conclusion donne l'essentiel de notre travail.

# **Chapitre I : Système d'irrigation et pompe d'arrosage**

#### **I.1 Introduction:**

Dans ce chapitre, nous étudierons les systèmes d'irrigation traditionnels et modernes ainsi que les technologies qui ont contribué à la modernisation du processus d'irrigation pour devenir automatique ou semi-automatique, rendant le processus d'irrigation beaucoup plus facile.

#### **I.2 Importance de l'irrigation :**

- L'approvisionnement de L'eau au sol cultivé en l'absence de pluie.
- Améliorer le rendement des cultures, en particulier dans les zones arides, parfois assurer les récoltes deux fois par année.
- Développement économique, en fournissant des emplois.
- Atteindre la sécurité alimentaire.
- Production de l'énergie hydroélectrique en utilisant la gravité de l'eau coulée lors de l'irrigation.

#### **I.3 Systèmes d'irrigation :**

En irrigation, il y a trois systèmes plus répandus: l'irrigation gravitaire, l'irrigation par aspersion et l'irrigation localisée.

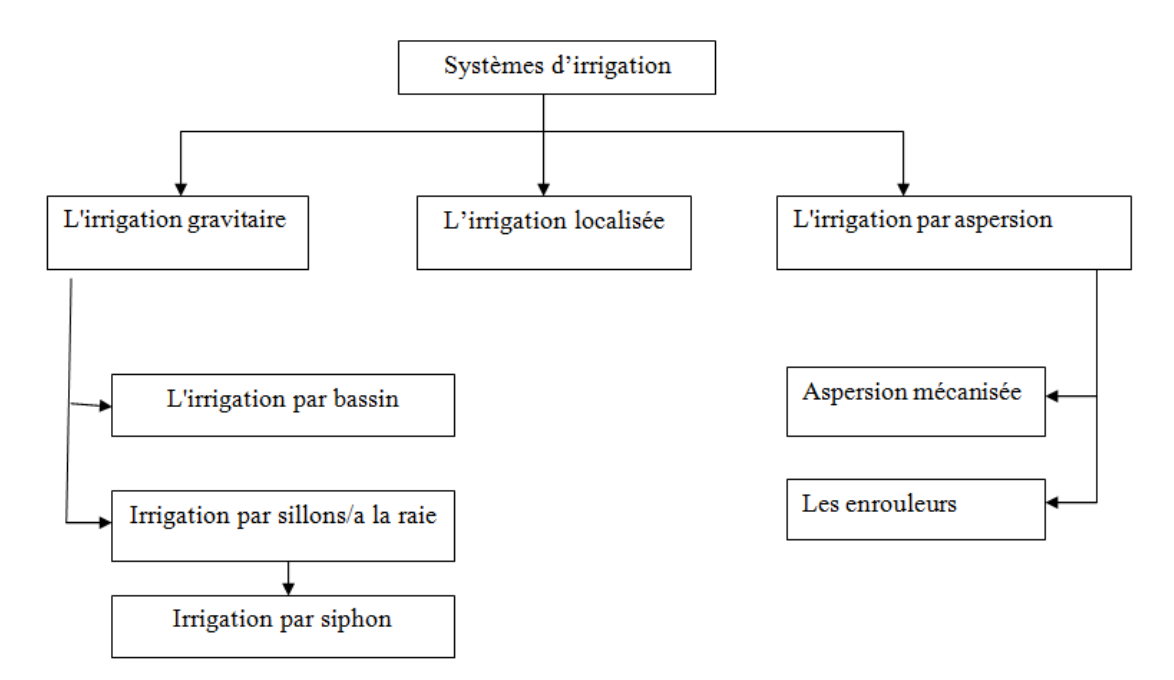

**Figure I-1 :** Les différents systèmes d'irrigation

#### **I.3.1 L'irrigation gravitaire :**

L'irrigation gravitaire regroupe l'ensemble des techniques d'arrosage dans lesquelles la distribution de l'eau à la parcelle se fait entièrement à l'air libre par simple écoulement à la surface du sol. La répartition de l'eau est assurée grâce à la topographie du terrain, et aux propriétés hydriques du sol (ruissèlement, infiltration, et capillarité).

En irrigation de surface, la distinction entre les différentes techniques est essentiellement fondée sur la méthode d'application de l'eau : ruissèlement et submersion et infiltration latérale ou de haut en bas

#### **I.3.1.1 Irrigation par sillons/a la raie :**

Les sillons sont des petites rigoles en terre, aménagées dans le sens de lapente du terrain, pour transporter l'eau entre les rangées de cultures. L'eaus'infiltre dans le sol, tout le long de son trajet.

• Cette technique est valable pour toutes les cultures qui ne tolèrent pas la submersion par les eaux deleur feuillage pour une longue durée par exemple deslégumes, les pommes de terre et les haricots, les arbres fruitiers telsque les agrumes et les vignes[1]

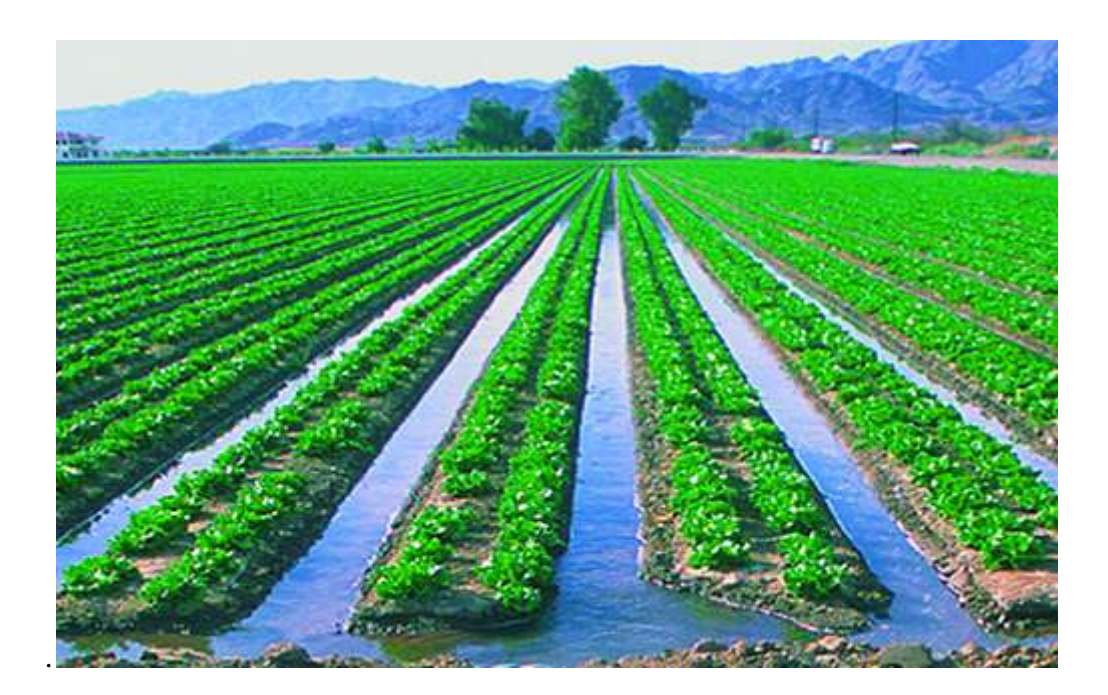

**Figure I-2:** Irrigation à la raie<sup>[2]</sup>

#### **I.3.1.2 L'irrigation par bassin :**

Les bassins sont constitués de cuvettes en terre, à fond à peu près plat,entourées de diguettes de faible hauteur ou levées. Ces levées sontconçues pour empêcher le passage de l'eau aux champs adjacents.

• Cette technique est utilisée, d'une façon générale, pour l'irrigation desrizières sur terrain plat.

• La méthode par bassins est aussi utilisée pour l'irrigation des arbresfruitiers dans ce cas une petite cuvette (bassin) est aménagée autour dechaque arbre.

• En général, cette technique d'irrigation s'applique à toutes les cultures quipeuvent tolérer la submersion pour une longue durée[3].

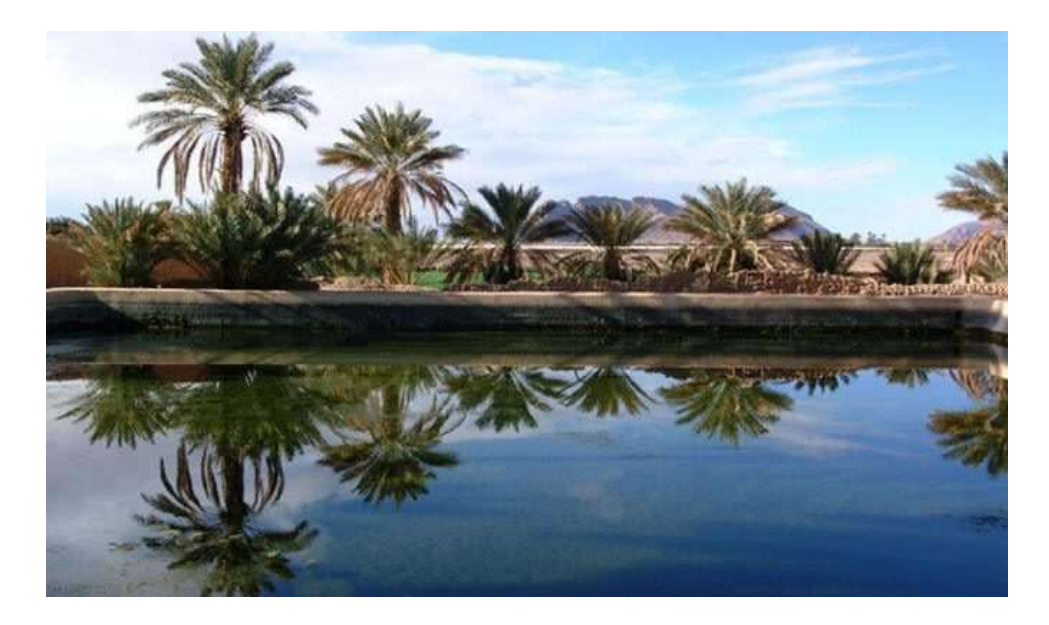

**Figure I-3:**L'irrigation par bassin<sup>[4]</sup>

#### **I.3.1.3 Irrigation par siphon :**

On amorce le débit d'irrigation avec un débit fort (plusieurs siphons) puis terminer avec un seul siphon en éliminant les autres (débit d'entretien).

•L'amorçage des siphons nécessite un certain savoir-faire, il existe aussi des pompes portable qui peuvent assurer cette tâche.

Les siphons se caractérisent par :

Ils assurent une bonne répartition des flux.

Il n'est pas cher.

Mais la préparation et le transport du siphon nécessitent des manipulations importantes[5].

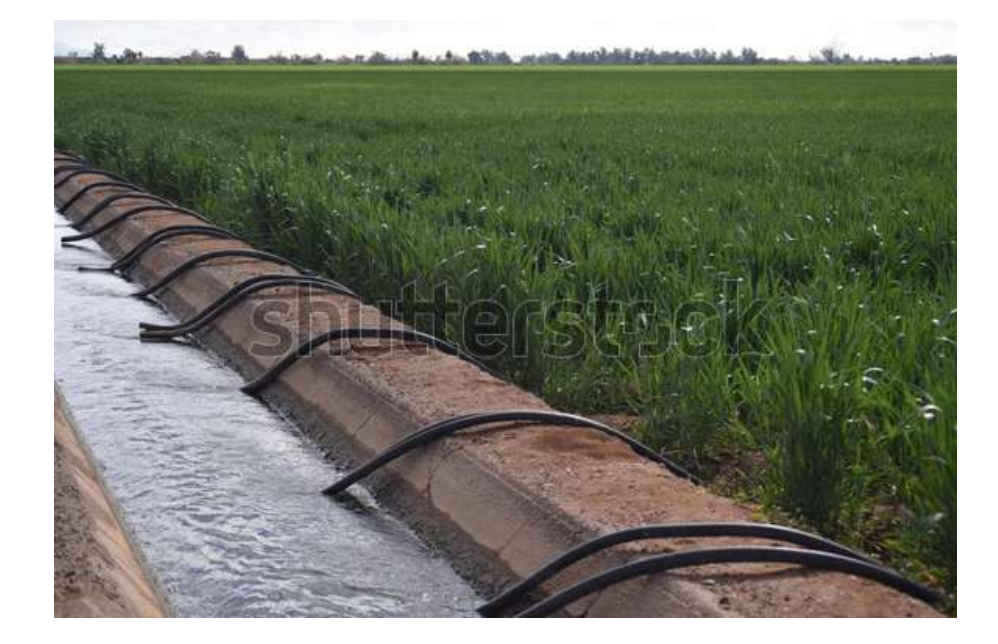

**Figure I-4:**Irrigation par siphon [6]

#### **I.3.2 L'irrigation par aspersion**

La technique d'irrigation par aspersion est conçue sur le modèle de la pluie naturelle. L'eau est refoulée sous pression dans un réseau de conduites, ensuite elle est diffusée par des asperseurs rotatifs sous la forme d'une pluie artificielle

L'irrigation par aspersion est recommandée en cas de sols peu profonds, de sols légers et perméables, en cas de terrain trop accidenté ainsi qu'en cas d'utilisation d'eau saline. [7].

**Tableau I-1:**Conditions, exigences et contraintes pour l'utilisationde systèmes d'aspersion.

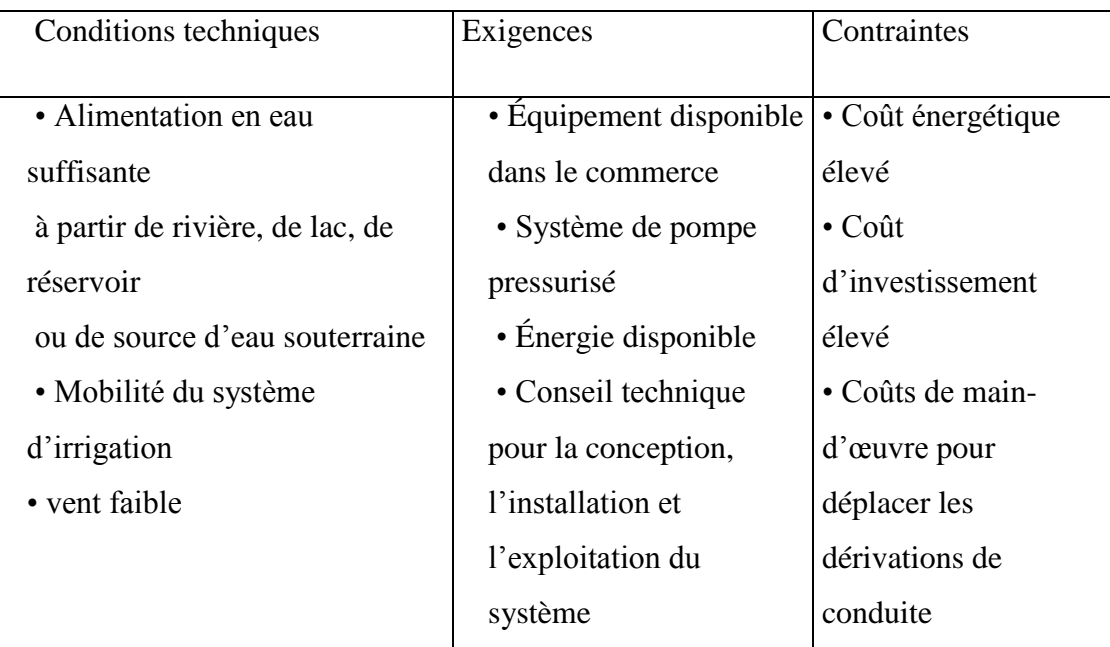

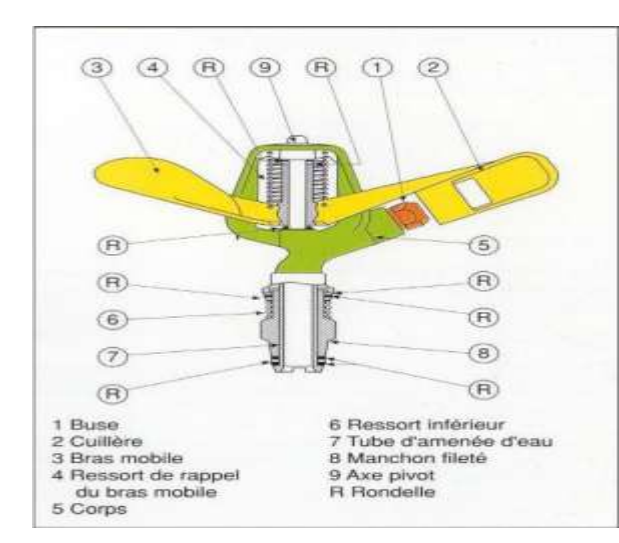

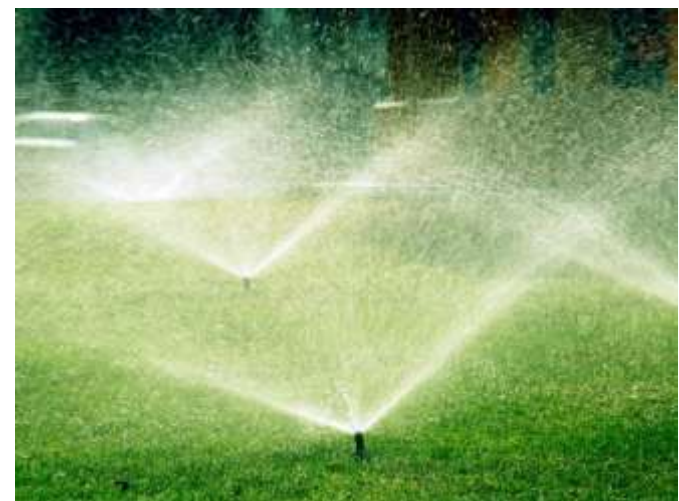

**Figure I-5:**arroseur agricole[8] **Figure I-6:**Schéma d'un asperseur [9]

#### **I.3.2.1 Aspersion mécanisée :**

Les systèmes de bras pivotant et de flèche avant sont des installations principalement utilisées dans les grandes exploitations. Pour déplacer les articles, ils disposent d'un mécanisme d'entraînement programmable. Le système de rampe rotative se compose d'un tube avec des gicleurs, soutenu à une extrémité par une tour centrale à pivot, un moteur électrique et une série de tours à roues. Tous permettent d'irriguer une surface circulaire, mais cela nécessite un capital d'investissement très élevé.

La rampe rotative diffère du système de rampe avant en ce que le mouvement est latéral et toutes les tours sont mobiles. L'alimentation en eau est assurée soit par une conduite flexible, soit par une tranchée creusée en bordure ou au milieu du champ. Il nécessite un investissement aussi important sinon supérieur à celui d'un système de rampe rotative. L'épuisement énergétique de ces deux systèmes est élevé.

Les autres types de raccords sont : aile oscillante ou poudre, bras rotatif ou arroseur géant, et pistolet automoteur (arrosoir automoteur à tuyau flexible : rouleaux) [10].

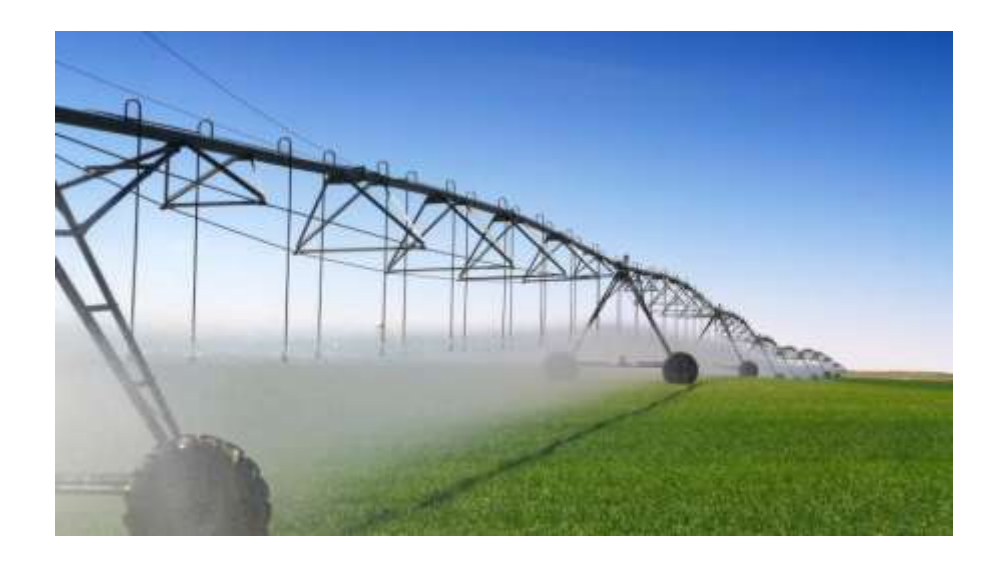

**Figure I-7:**Pivots, rampes frontales[11]

#### **I.3.2.2 Les enrouleurs :**

En raison du principe de fonctionnement du tuyau, on l'appelait "dévidoirs" et les dévidoirs sont des machines d'irrigation par tuyau. En effet, le support de pulvérisation est placé à une extrémité du tuyau et à l'autre extrémité sur le rouleau sur lequel il est enroulé. Et à partir de là, l'irrigation s'effectue petit à petit sur une bande en déplaçant le porte-arroseur. La poulie fonctionne également avec une pente.[10].

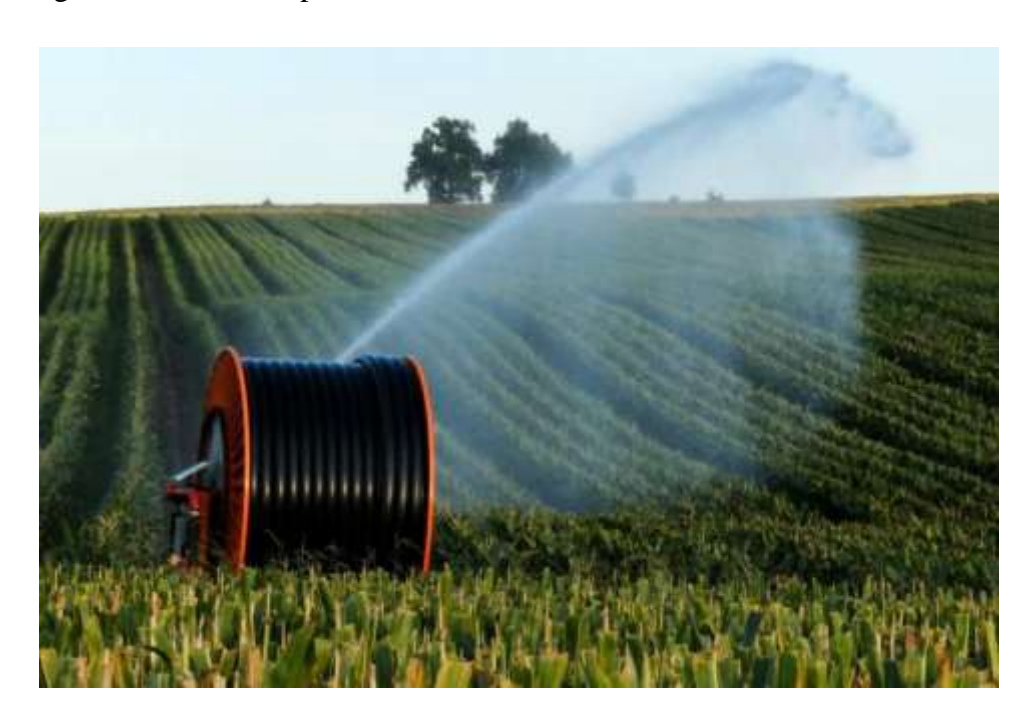

**Figure I-8:**Enrouleurs Utilisation et entretien du système de pompage [12]

#### **I.3.2.3 La micro irrigation (goutte-à-goutte) :**

La micro-irrigation, également appelée irrigation goutte à goutte, consiste en un réseau de canalisations qui distribuent de l'eau sous basse pression, permettant à l'eau d'être livrée directement aux plantes cultivées dans les zones voisines. C'est un moyen pratique d'irriguer les zones sèches car il permet d'économiser beaucoup d'eau par rapport à l'irrigation de surface.

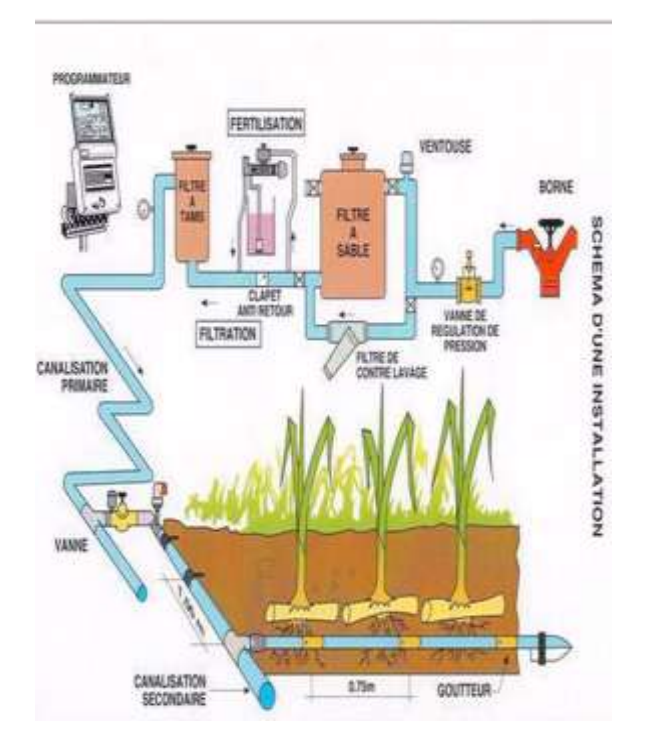

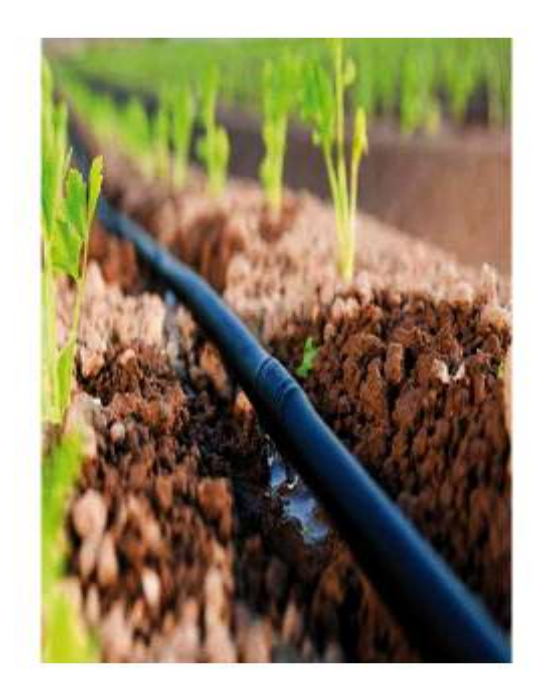

**Figure I-9:**Schéma d'une installationde goutte à goutte [13]

**Figure I-10:**irrigation goutte-à-goutte [14]

Le tableau ci-dessous présente les différents rendements (rapport entre la quantité d'eau nécessaire à l'agriculture et la quantité d'eau pour l'alimenter) en fonction du mode d'irrigation utilisé. On peut conclure que par rapport aux méthodes traditionnelles, la micro-irrigation peut réduire la consommation d'eau entre 20 et 40 %.

**Tableau I-2:** rapport entre la quantité d'eau nécessaire à la culture et la quantité d'eau à Fournir

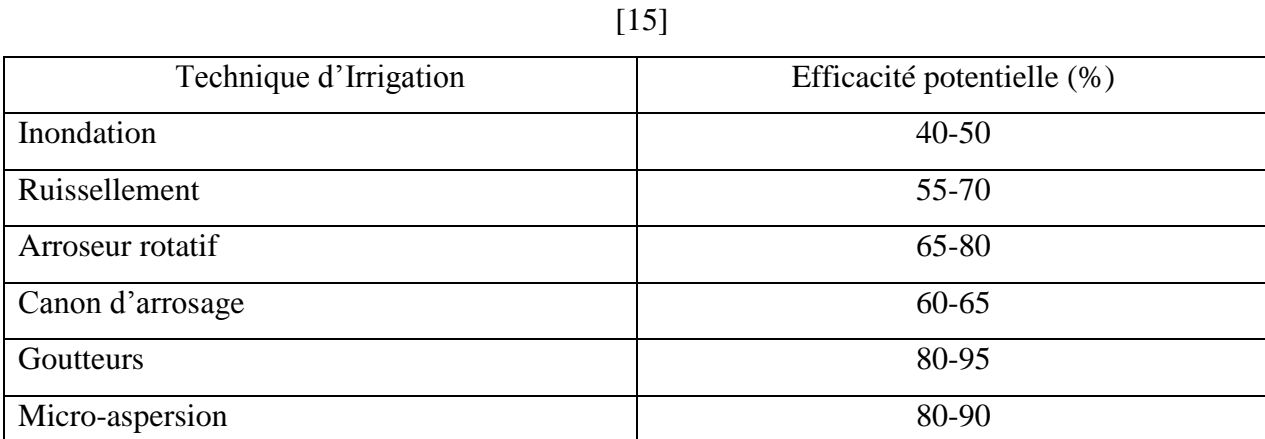

#### **I.4 Matériel d'irrigation :**

Les matériaux pour l'irrigation sont divisés en deux parties:

- Équipements utilisés pour transporter l'eau à partir des sources disponibles (cours d'eau, lacs ou réservoirs, eaux souterraines)

- Équipement utilisé pour distribuer l'eau aux plantes.

- Dans la première section on trouve : des fosses, des pompes, des réseaux d'irrigation, des canaux, des roues hydrauliques...

- Dans le second : arroseurs, arroseurs, canons automoteurs, compte-gouttes. Par exemple, il existe un système d'irrigation à pivot central. [16]

#### **I.4.1 Pompe d'arrosage de surface :**

La pompe de surface est équipée d'un moteur thermique ou électrique. Il a besoin de force Idéal pour l'aspiration et l'élévation de l'eau au niveau du sol et une capacité de livraison pour distribuer cette eau au point d'irrigation [17]

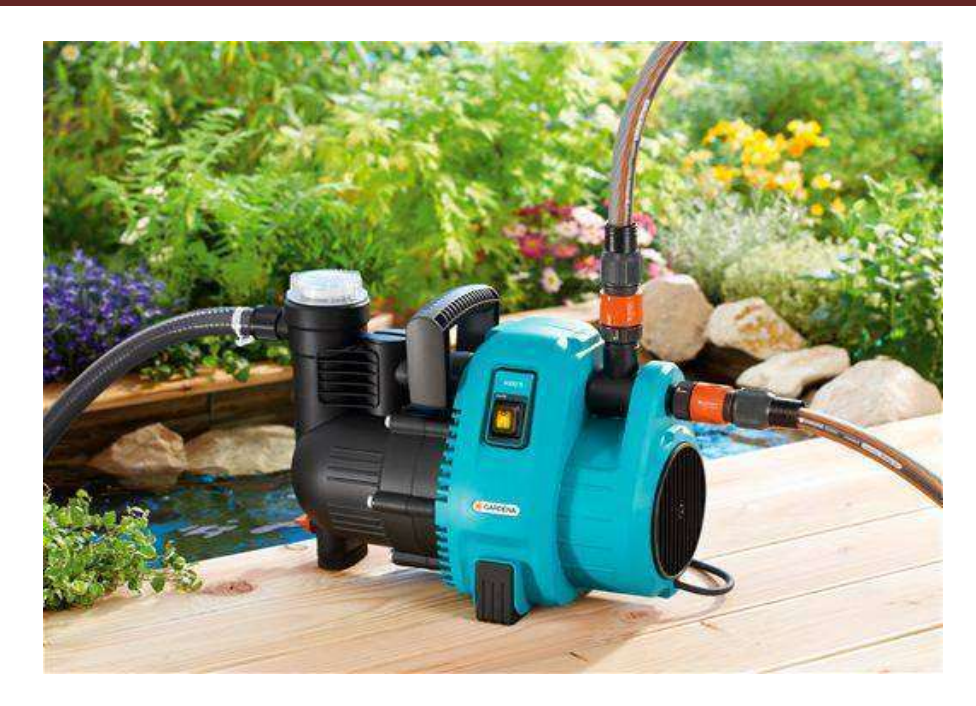

**Figure I-11:** Pompe d'arrosage de surface[18]

#### **I.4.2 Pompe d'arrosage immergée :**

La pompe à eau submersible est équipée d'un moteur triphasé ou monocellulaire, d'un joint d'arbre et d'un accouplement rigide, d'une pompe multicellulaire triphasée (ou monocellulaire), d'un moteur submersible et d'un ensemble rigide. Le moteur est situé en haut de la pompe. Et à travers l'accouplement actionne l'arbre de la pompe. Le clapet anti-retour de sable est connecté à la chambre à vide lorsque la pompe s'arrête pour empêcher le sable d'entrer. Pour assurer un bon fonctionnement, il y a un écran thermique dans le moteur [19]

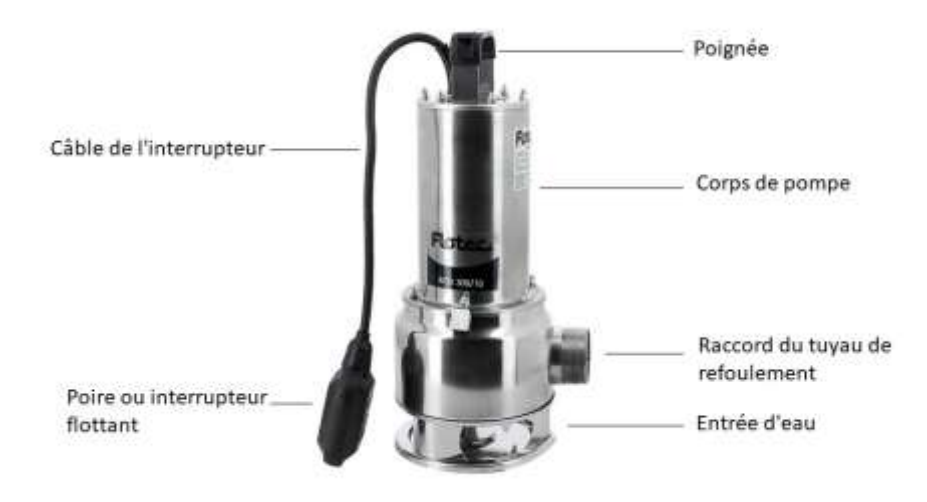

**Figure I-12:** Pompe d'arrosage immergée [20]

#### **I.4.2.1 La différence entre une pompe immergée et une pompe de surface :**

En termes de nomenclature, une distinction est généralement faite entre les pompes de puits qui collectent l'eau propre à usage domestique (toilette, arroseur et machine à laver) et non consommable.

Doit-on choisir une pompe de surface ou une pompe submersible (ou gamme hydraulique) pour pomper le puits ? La pompe immergée située sous la ligne d'eau est silencieuse (bruit absorbé par l'eau) et ne nécessite pas la mise à disposition d'un local technique (protection contre les intempéries) à l'extérieur du puits. Elle est donc économique en termes de coût d'un local technique fermé, ce qui prolonge la durée de vie des pompes de surface et les protège d'une usure rapide. Hormis celle dont la profondeur est supérieure à 8m, elle convient aux pompes de surface en termes de puissance. Il est préférable de choisir une pompe submersible compacte qui n'aura aucun problème à la connecter à une grosse tête pour des performances haute pression / débit. La pompe submersible est protégée du gel à cette profondeur, contrairement à la pompe de surface, qui doit être isolée et vidangée en hiver. Le corps de pompe (et donc le moteur électrique) est immergé dans l'eau. La pompe est ainsi refroidie naturellement, pour éviter tout risque de surchauffe. Cette proximité avec l'eau permet à la pompe d'être chargée en permanence. On évite ainsi le risque de non démarrage de la pompe du fait d'une fuite (vanne défectueuse…) dans le réseau de refoulement. Lorsque l'objectif est de se connecter au réseau domestique, l'infrastructure nécessaire (réservoir à vessie, etc.) est comparable dans les deux cas.

Pour cette raison, pour répondre à vos besoins de relevage d'eau de puits, nous vous recommandons de choisir une pompe submersible [21]

#### **I.4.2.2 Avantages et inconvénients des pompes immergées :**

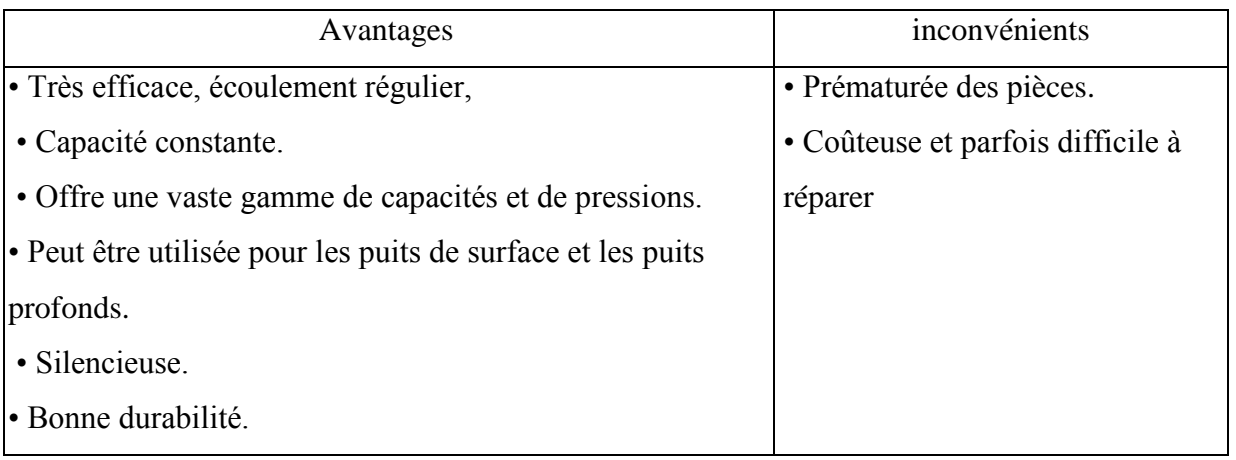

**Tableau I-3:**Avantages et inconvénients des pompes immergées[22]

#### **I.4.2.3 Caractéristiques de la pompe immergée:**

Rendement élevé et coûts d'exploitation réduits ;

- Haute fiabilité de fonctionnement et longue durée de vie ;
- fonctionnement silencieux ;
- Léger et compact pour une installation et un service facile ;

• Convient pour une installation verticale dans des puits profonds et étroits, inclinés etinstallation horizontale dans des réservoirs ou des puits ouverts ;

• Le clapet anti-retour est installé à la sortie de décharge pour empêcher le reflux et coupde bélier

• Les turbines sont constituées d'Acier au chrome et de Bronze résistant à la corrosion etgarantissant un service de longue durée sans entretien tout en garantissant uneperformance élevée

• Les turbines, les diffuseurs et le corps de pompe sont conçus de manière à ce que lespompes peuvent résister à une teneur en sable dans l'eau jusqu'à 50 ppm ;

• Finition lisse des aubes internes de la pompe pour une meilleure performance[23]

#### **I.4.2.4 Les composants de la pompe immergée :**

#### **Crépine de la pompe :**

La crépine est un tamis qui absorbe l'eau entourant la pompe. Au bas de la pompe intègre une crépine qui permet le passage de l'eau filtrée des grosses impuretés. D'une manière générale, l'arroseur utilise de l'eau claire pouvant être sableuse ou boueuse, de sorte que la taille de granule acceptable est inférieure à 4 mm voire 10 mm au maximum.

#### **.Moteur de la pompe:**

Le moteur est obligatoirement un moteur électrique totalement protégé contre les entrées d'eau. De la puissance du moteur dépend la hauteur de refoulement de la pompe. Il en existe deux types :

#### **Le moteur monophasé:**

Très répandu, car il fonctionne directement sur le secteur conventionnel (220 volts) par un fil secteur mis à la terre, ou via la boîte de jonction. Pour être complètement étanche sur toute sa longueur. Le fil est conçu et réparé

#### **Le moteur triphasé :**

Les pompes sont plus professionnelles, alimentées sur secteur triphasé et neutre (380 volts) soit connectées via une boîte de jonction soit à l'aide d'une prise spécifique à 4 broches [17]

#### **I.4.2.5 Domaines d'applications :**

Les pompes submersibles sont utilisées dans les systèmes de lutte contre les incendies et pour élever l'eau primaire des puits et des stations de pompage. Ils peuvent être utilisés dans les usines de purification d'eau pour transporter de l'eau pure, et les pompes sont utilisées pour faire fonctionner les systèmes d'irrigation et les systèmes d'eau utilisés dans les activités agricoles.

#### **I.4.2.6 Critères de choix :**

Selon plusieurs critères, la pompe d'irrigation submersible est sélectionnée en fonction de son emplacement et des besoins en eau du site d'irrigation. [17]

#### **Profondeur d'immersion :**

La pompe submersible principale est conçue pour une profondeur de 7 à 8 mètresEt pour les plus grandes profondeurs, nous choisissons une pompe d'irrigation pour les puits profonds jusqu'à 9m ou pour les grandes profondeurs de 40m jusqu'à 185m.

#### **Type de pompe :**

Le type de pompe submersible dépend de la forme et du diamètre de l'ensemble. Si le diamètre, dans une pompe classique, a peu d'importance, pour les puits étroits, les puits ou certains collecteurs d'eau, il peut devenir nécessaire d'adopter un diamètre standard de 110 mm.

#### **Sécurité:**

Le séchage de la pompe submersible peut endommager ses composants.

Le récipient dans lequel se trouve la pompe peut manquer d'eau, c'est pourquoi il est important d'avoir une pompe de sécurité "manque d'eau".

Le dispositif de sécurité est constitué d'un flotteur externe ou intégré à la pompe, lorsque le niveau d'eau devient insuffisant pendant le pompage il arrête le moteur.

#### **Puissance du moteur :**

C'est de cette puissance que vont dépendre le débit et la hauteur de refoulement de la pompe.

Une puissance de 600 W est le minimum pour un récupérateur d'eau, une mare ou un étang peu profond ; pour des profondeurs d'immersion plus importante, la puissance du moteur peut dépasser 2 000 W.

#### **Débit :**

La pompe peut fournir un volume en litres ou en m<sup>3</sup>/h (mètres cubes par heure) en continu.

Dans le collecteur d'eau de pluie pour pompe d'arrosage immergée, on peut réduire le débit, mais un débit minimum de 3 m3/h est recommandé pour un jardin arrosé à partir d'un puits ou d'un forage

#### **I.4.2.7 Le refroidissement de la pompe immergée :**

Les pompes submersibles n'ont pas de système de refroidissement. En fait c'est un système indépendant, pour que le refroidissement fonctionne, l'eau doit circuler le long du moteur.Lorsqu'on place la pompe dans un puits de petit diamètre, avant que l'eau ne soit absorbée au niveau du filtre, elle passe sans problème et naturellement dans l'espace annulaire entre la pompe et le carter.Mais si la pompe submersible est située dans un puits de grand diamètre, par convection autour du moteur l'eau circule. Ce type de refroidissement est suffisant pour les petits moteurs (jusqu'à environ 1,1 kW). Au-dessus de 1,5 kW, pour faire passer l'eau, une chemise de refroidissement doit être installée autour du moteur. [24].

#### **I.5 Conclusion**

Dans ce chapitre, nous avons d'abord parlé de l'irrigation en général, et puisque la pompe est un élément essentiel dans certains systèmes d'irrigation, nous avons mentionné ses types, qui sont la pompe submersible placée à l'intérieur des puits - la pompe de surface qui se trouve à l'extérieur du réservoir d'eau ou à la surface du sol. Il est très important de connaître la différence entre ces pompes et leur mode de fonctionnement et de les entretenir pour conserver le système d'irrigation plus longtemps.

## **Chapitre II : Système Arduino et capteurs**

#### **II.1 Introduction**

Le chapitre présent donne une théorie générale sur le système Arduino et les Capteurs. Arduino c'est un circuit électrique ou électronique Il se compose de deux parties principales le matériel et le logiciel. La partie matérielle est une carte électronique basée sur un microcontrôleur. Les capteurs sont des dispositifs qui transforment l'état d'une grandeur physique observée en une grandeur mesurable, telle que la tension électrique, la pression, le niveau d'un liquide, l'humidité... L'arduino traite les informations délivrées par les capteurs

#### **Historique**

En 2000, Hernando Bargan a créé un langage de programmation simple appelé Wiring. En 2005, à l'Interactive Design Institute d'Ivrea en Italie, Massimo Panzi et David Quartellis ont inventé un dispositif programmable facile à utiliser pour la conception et la mise en œuvre des projets artistiques interactifs. Le fruit de ce travail est la réalisation d'un dispositif s'appelle Arduino. David Mellis a inspiré directement le programme Arduino du programme de Wiring. Peu après, Gianluca Martino et Tom Ige ont rejoint leurs collègues,portant ainsi l'équipe fondatrice à cinq personnes. Le produit devait être simple d'emploi, facile à connecter à toutes sortes de capteurs et d'actionneurs (des relais, des moteurs, et des capteurs) et surtout facile à programmer, tout en restant bon marché, car les étudiants et les artistes ne sont pas réputés pour être riches.<sup>[25]</sup>

#### **II.2 Utilisation :**

L'Arduinoutilisé pour :

- Contrôler les appareils domestiques
- Robotique
- Domotique
- ❖ Modélisme
- Jeu de lumière
- Communiquer avec PC
- Télécommander un appareil mobile
- Électronique industrielle et embarquée

#### **II.3 Modules Arduino**

L'Arduino est un ensemble de microcontrôleurs Atmel basé sur un logiciel open source. Ces modules comprennent des composants qui permettent une utilisation rapide et facile du

microcontrôleur. Arduino permet de simplifier la programmation d'objets ou d'un dispositif interactif. Les objets peuvent contenir toutes sortes de capteurs, indicateurs lumineux ou interrupteurs à activer. Le module (carte) Arduino est équipé des connecteurs standards pour connecter des modules compatibles appelés shields. Ces derniers sont des circuits d'une taille plus ou moins semblable a celle de l'Arduino et qui viennent s'empiler sur ces connecteurs. Ils proposent des extensions matérielles qui permettent d'ajouter des fonctionnalités originales a son projet. En plus de ces connecteurs, les cartes possèdent toutes une connectique USB permettant de programmer facilement le microcontrôleur qu'elles embarquent.[26]

#### **II.4 Les différentes cartes Arduino**

#### **II.4.1 Arduino Méga 2560:**

La carte Arduino Mega 2560 est une carte à microcontrôleur basée sur un ATmega2560. Cette carte dispose :

• de 54 broches numériques d'entrées/sorties (dont 14 peuvent être utilisées en sorties PWM (MLI : Modulation de largeur d'impulsion).

• de 16 entrées analogiques (qui peuvent être utilisées en broches entrées/sorties numériques). • de 4 UART (port série matériel).

- d'un quartz de 16Mhz. d'une connexion USB.
- d'un connecteur d'alimentation jack.
- d'un connecteur ICSP (programmation "in-circuit").
- d'un bouton de réinitialisation (reset).[27]

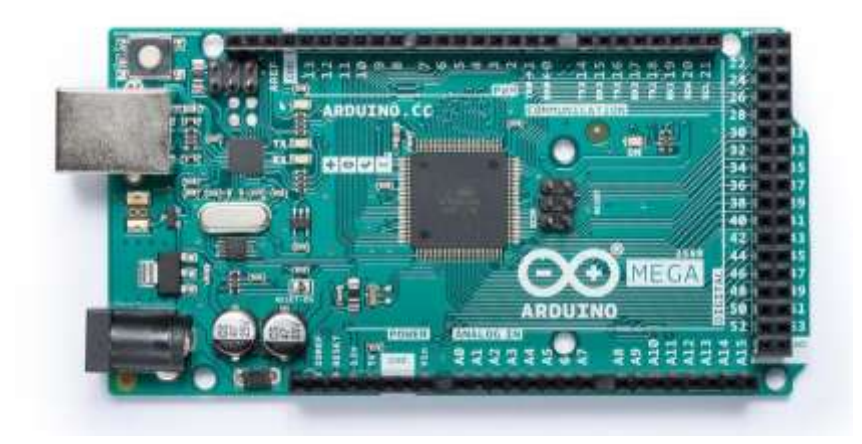

**Figure II-1:**Arduino Méga 2560[28]

#### **II.4.2 Arduino Lily Pad**

L'Arduino Lily Pad est un accessoire pour les projets qui combinent la technologie et les textiles pour aider à développer des textiles électroniques ou de l'électronique enduite. Le Lily Pad et ses cartes innovantes (circuits imprimés qui permettent d'intégrer facilement différents composants sans avoir à créer les vôtres) peuvent être cousues ensemble en utilisant un fil conducteur plutôt que du fil conventionnel.Cette carte a été conçue et produite par Leah Boechley du Massachusetts Institute of Technology [29]

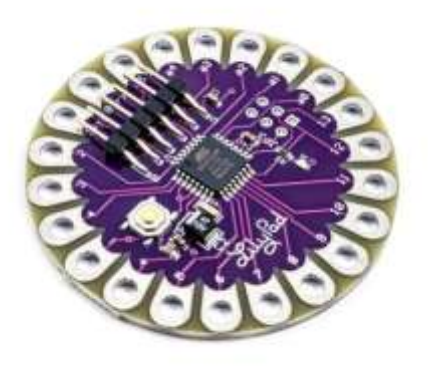

**Figure II-2:** Arduino Lily Pad [30]

#### **II.4.3 Arduino Nano :**

Arduino Nano est un compendium Arduino qui ne mesure que 1,85 cm sur 4,3 cm.

Ces dimensions sont idéales pour réduire les dimensions de tout projet. Le Nano a toute la puissance de l'Arduino Uno, car il utilise le même microcontrôleur ATmega328, mais n'est qu'une fraction de sa taille, ce qui le rend idéal pour le prototypage. Il s'adapte parfaitement sur une planche [29]

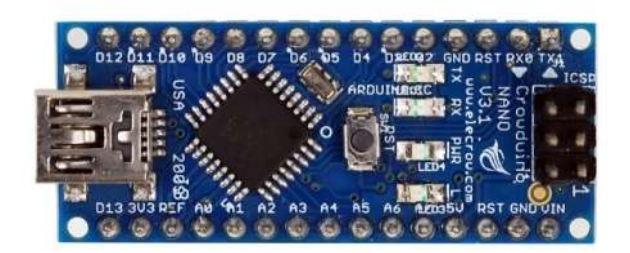

#### **Figure II-3:**Arduino Nano [31]

#### **II.4.4 Arduino Leonardo :**

Leonardo est l'une des cartes les plus récentes de la suite officielle Arduino. Il prend la même empreinte digitale (la forme d'une carte de circuit imprimé), mais diffère dans le microcontrôleur, ce qui lui permet de reconnaître un clavier ou une souris d'ordinateur [29]

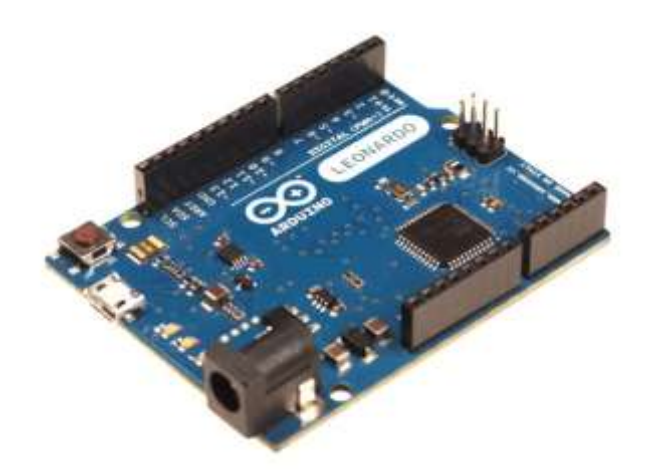

**Figure II-4:**Arduino Leonardo [32]

#### **II.4.5 Arduino Esplora :**

Arduino Esplora C'est l'une des cartes les plus sûres dont dépend Arduino Leonardo. À y regarder de plus près, il contient un certain nombre de capteurs qui ne se trouvent pas sur la carte arduino Uno. Ni sur d'autres cartes. [33]

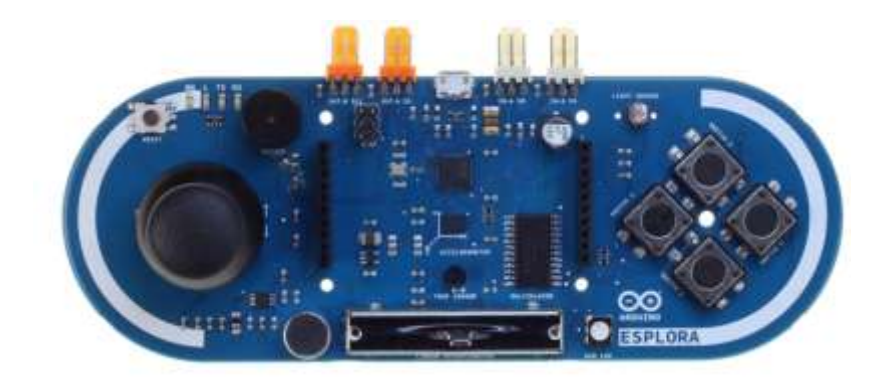

**Figure II-5:**Arduino Esplora [34]

#### **II.4.6 Arduino Yun :**

L'Arduino Yun est la première carte à deux processeurs. Et du côté de l'Arduino, il y a un microcontrôleur ATmega 32U4 qui se charge d'exécuter les graphiques. Par contre, on trouve qu'il y a une machine linux. Vous avez bien lu : un processeur Atheros AR9331 fonctionnant sous Linino, une distribution Linux basée sur Open WRT .les deux couches comme je me plais à les appeler sont interconnectées par un bridge afin déchanger desinformations ou données. Ce lien est un programme utilisable par les deux processeurs [33]

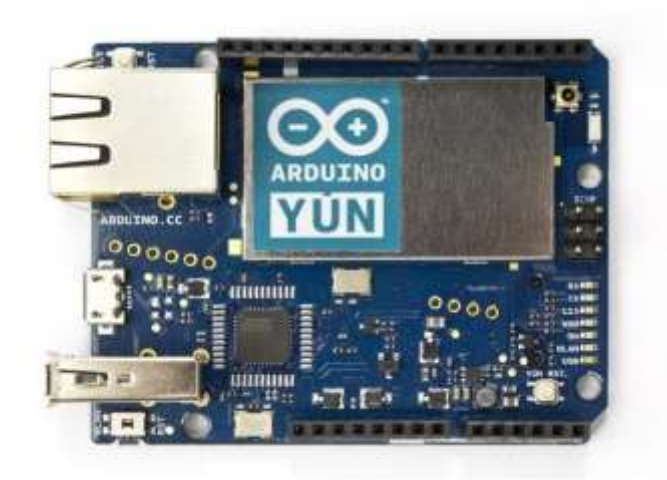

**Figure II-6:**Arduino Yun [35]

#### **II.5 Pourquoi Arduino UNO ?**

Il existe de nombreuses cartes électroniques à microcontrôleur basées sur une plate-forme disponibles pour l'électronique programmable. Tous ces outils prennent les détails complexes de la programmation et les intègrent dans une présentation facile à utiliser. De même, Arduino simplifie la façon de travailler avec les microcontrôleurs et offre aux personnes intéressées de nombreux avantages mentionnés comme suit :

- Prix (réduit) : les cartes Arduino sont relativement bon marché par rapport aux autres plateformes. Les versions les moins chères du module Arduino peuvent être assemblées manuellement (les cartes Arduino pré-assemblées coûtent moins de 2500 dinars).
- Multiplateforme : le logiciel Arduino, écrit en JAVA, fonctionne sur les systèmes d'exploitation Windows, Macintosh et Linux. La plupart des systèmes de microcontrôleurs sont limités à Windows.
- Un environnement de programmation clair et simple: l'environnement de programmation Arduino (le logiciel Arduino IDE) est facile à utiliser pour les débutants, tout en étant assez flexible pour que les utilisateurs avancés puissent en tirer profit également.
- Logiciel open source et extensible : Sous une licence open source, le logiciel Arduino et le langage Arduino sont publiés, disponibles pour être complétés par des programmeurs expérimentés. Le logiciel de programmation Arduino est une application JAVA multiplateforme (fonctionne sur n'importe quel système d'exploitation), en tant qu'éditeur de code et compilateur, et peut transmettre le programme via la liaison série (RS232, Bluetooth ou USB selon le module).
- Matériel open source et extensible : les cartes Arduino sont basées sur les microcontrôleurs Atmel ATMEGA8, ATMEGA168 et ATMEGA 328. Les schémas des modules sont publiés sous une licence Créative Commons. Les concepteurs de circuits expérimentés peuvent créer, compléter et améliorer leurs propres versions de cartes Arduino. Même les utilisateurs inexpérimentés peuvent créer la version de la carte de test de la carte Arduino. [36]

#### **II.6 Matérielle Arduino**

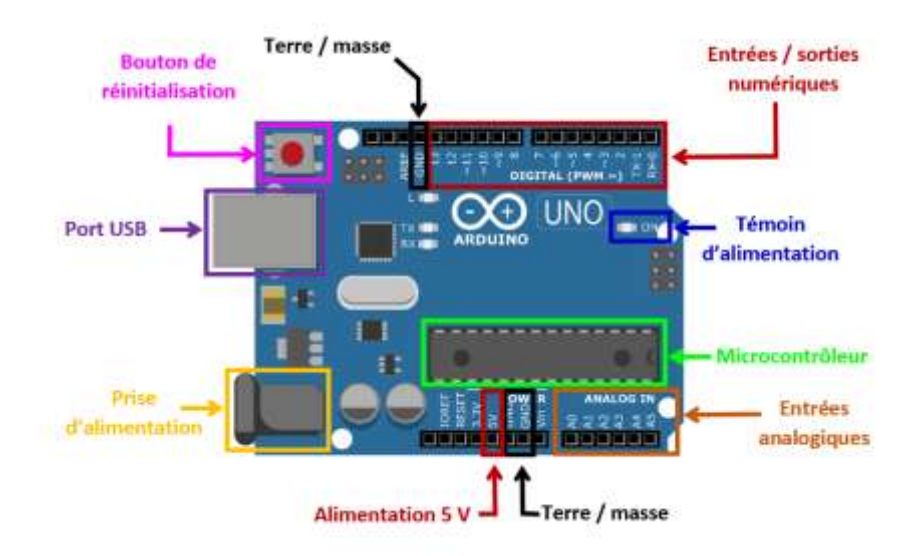

**Figure II-7:**Les composants de la carte UNO[37]

Dans le cœur de cette carte électronique il y a un microcontrôleur ATMEL (circuit intégré qui rassemble les éléments essentiels d'un ordinateur : processeur, mémoires, unités périphériques et interfaces d'entrées-sorties).Et les composants complémentaires qui facilitent la programmation

#### **II.6.1 microcontrôleur ATmega328**

Vous pouvez vous représenter le microcontrôleur comme le « cerveau » de la carte. Dans l'Arduino Uno, c'est un ATmega328, fabriqué par Atmel. C'est le gros circuit intégré noir qui se trouve non loin du centre de la carte. On le désigne aussi par circuit intégré ou puce. C'est le seul composant non soudé ; il est placé sur un support. Si vous le retiriez (délicatement), il serait tel que montré en figure 9

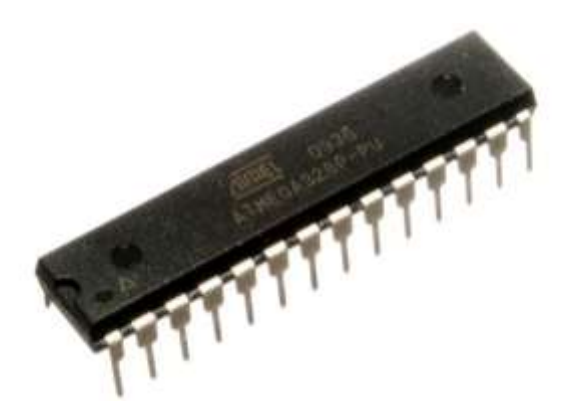

**Figure II-8:**Un microcontrôleur ATmega328 tout seul.[38]
Il est constitué des mêmes éléments que sur la carte mère d'un ordinateur :

#### **a) Mémoire**

Il possède 5 types des mémoires :

- **La mémoire Flash** : C'est celle qui contiendra le programme à exécuter. Cette mémoire est effaçable et réinscriptible.
- **RAM** : c'est la mémoire "vive", elle va contenir les variables de programme.
- Elle est dite "volatile" car elle s'efface si on coupe l'alimentation du microcontrôleur.
- **EEPROM** : C'est le disque dur du microcontrôleur. Vous pourrez y enregistrer des infos qui ont besoin de survivre dans le temps, même si la carte doit être arrêtée. Cette mémoire ne s'efface pas lorsque l'on éteint le microcontrôleur ou lorsqu'on le reprogramme.
- **Les registres** : c'est un type de mémoire utilisé par le processeur.
- **La mémoire cache** : c'est une mémoire qui fait la liaison entre les registres et la RAM.[39]

#### **b) Processeur :**

C'est le composant principal du microcontrôleur. C'est lui qui va exécuter le programme qu'on lui donne rons à traiter. On le nomme souvent le CPU.

Pour que le microcontrôleur fonctionne, il lui faut une alimentation ! Cette alimentation se fait en générale par du +5V. D'autres ont besoin d'une tension plus faible, du +3,3V.

En plus d'une alimentation, il a besoin d'un signal d'horloge. C'est en fait une succession de 0 et de 1 ou plutôt une succession de tension 0V et 5V. Elle permet en outre de cadencer le fonctionnement du microcontrôleur à un rythme régulier. Grâce à elle, il peut introduire la notion de temps en programmation.[39]

#### **c) Caractéristiques LATMEGA328 :**

8 bits

- $\div$  20 Mhz = 20 million d'instruction à la second
- 32 ko de mémoire Flash pour le programme
- 2 ko de RAM pour les données
- 1 ko d'EEPROM pour les données qui doivent être conservées
- ses entrées-sorties
- 23 entrées/sorties (binaires) programmable
- $\div$  6 entrés analogique (ADC)
- 6 sorties PWM (pulse width modulation)
- Bus= SPI, I2C, série
- **d) Applications des microcontrôleurs**
- $\triangleleft$  Informatique (souri, modem,...),
- Vidéo (appareil photos numérique, caméra numérique, …),
- $\triangle$  Contrôle des processus industriels (régulation, pilotage, supervision, ...),
- Appareil de mesure (affichage, calcul statistique, mémorisation,…),
- Automobile (ABS, injection, GPS, airbag, …),
- Multimédia (téléviseur, carte audio, carte vidéo, MP3, magnétoscope, …)
- Téléphone (fax, téléphone portable, modem, …),
- \* Electroménager (Lave-vaisselle, lave-linge, four micro-onde, ...)[40]

#### **II.6.2 Alimentation:**

Ce circuit assure l'alimentation de l'ensemble des composants et des sorties suivant deux modes différents :

Lorsque la carte est connectée à un ordinateur via USB, c'est le port USB de l'ordinateur qui fournit l'énergie (5 V) ; lorsqu'on branche une source d'énergie au connecteur de la carte (batterie, transformateur ou pile), le système peut fonctionner de manière autonome.

Ce circuit inclut un régulateur de tension à 5 V mais il doit être alimenté entre 6 et 20 V. On conseille en général de l'alimenter plutôt entre 7 et 12 V pour garder une marge en basse tension et éviter que le circuit ne chauffe trop (car le régulateur de tension disperse toute surtension en chaleur). Sur les premiers modèles de cartes Arduino, un petit sélecteur permettait de choisir le mode mais depuis le modèle « Duemilanove », le passage de l'un à l'autre mode est automatique. Il ne faut pas brancher sur le 5 V de la carte des composants

#### **II.6.3 Le bouton Reset**

La carte Uno dispose enfin d'un bouton à côté du connecteur USB. C'est le bouton de réinitialisation(RESET). Il réinitialise l'Arduino oul'arrêtecomplètement lorsqu'il est maintenu appuyé un certain temps. Vous parvenez au même résultat en reliant par un strap la broche

du bas marquée Resetà la masse, une des deux broches GND plus à droite dans la même rangée. La carte contient bien d'autres composants, qui assurent tous des fonctions importantes, mais ceux qui viennent d'être décrits sont ceux qu'il vous importe de connaître actuellement.[29]

#### **II.6.4 Visualisation**

Les trois "points blancs" entourés en rouge (4) sont en fait des LED dont la taille est de l'ordredu millimètre. Ces LED servent à deux choses:

- Celle tout en haut du cadre: elle est connectée à une broche du microcontrôleur et va servir pour tester le matériel. *Nota*: Quand on branche la carte au PC, elle clignote quelques secondes.
- Les deux LED du bas du cadre: servent à visualiser l'activité sur la voie série (une pour l'émission et l'autre pour la réception). Le téléchargement du programme dans le microcontrôleur se faisant par cette voie, on peut les voir clignoter lors du chargement. [41]

#### **II.6.5 La connectique**

A part une LED sur la broche 13, la carte Arduino ne possède pas de composants (résistances, diodes, moteurs...) qui peuvent être utilisés pour un programme. Il est nécessaire de les rajouter. Mais pour cela, il faut les connecter à la carte. C'est là qu'interviennent les connecteurs, aussi appelés **broches** (*pins*, en anglais).

Sur les Arduino et sur beaucoup de cartes compatibles Arduino, les broches se trouvent au même endroit. Cela permet de fixer des cartes d'extension, appelée *shields* en les empilant.[41]

#### **II.6.6 Les entrées/sorties numériques : de D0 à D13**

14 entrées ou sorties numériques : de D0 à D13

Les signaux véhiculés par ces connecteurs ne peuvent prendre que deux états HAUT (5 Volts) ou BAS (0 Volt). Courant de 40 mA maximum par sortie.

Les connecteurs D0 et D1 sont réservés pour la liaison USB et ne sont donc pas utilisés (RX et TX sontutilisés pour gérer les flux de données entrants et sortants)

Les connecteurs D3, D5, D6, D9, D10 et D11, repérés par un , peuvent être utilisés en sortie PWM, pour faire varier la luminosité d'une DEL ou la vitesse d'un moteur. [42]

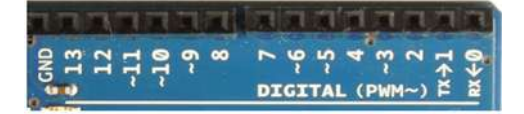

**Figure II-9:**Les entrées/sorties numériques [42]

- Pour les entrées, nous utiliserons la commande digitalRead(broche),
- Pour les sorties nous utilisions la commande digitalWrite(broche, état)
- mode OUTPUT : pour indiquer à la carte que la broche doit être en mode écriture,
- mode OUTPUT : pour indiquer à la carte que la broche doit être en mode écriture,

#### **II.6.7 Les entrées analogiques A0 à A5 :**

Il ya 6 entrées analogiques : A0, A1, A2, A3, A4 et A5ces six entrées peuvent admettre un millier de valeurs (1024 exactement) analogiques comprises entre 0 et 5 Volts. [42]

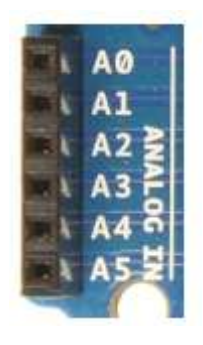

**Figure II-10:** Les entrées analogiques A0 à A5 [42]

**Tableau II-1:** Caractéristiques techniques de la carte Arduino UNO [43]

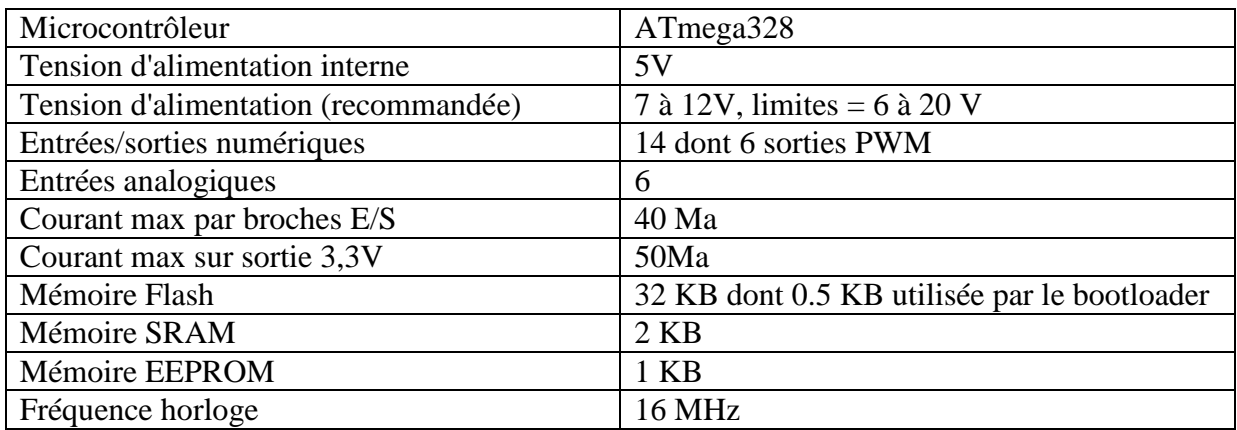

# **II.7 Les capteurs :**

#### **II.7.1 Définitions**

Un capteur est un dispositif utilisé pour l'échantillonnage d'informations qui évoluent, d'une grandeur physique spécifique, vers une autre grandeur physique de nature différente (souvent électrique) de la grandeur prélevée dans l'échantillon, et peut être utilisé à des fins d'indication de mesure. [44]

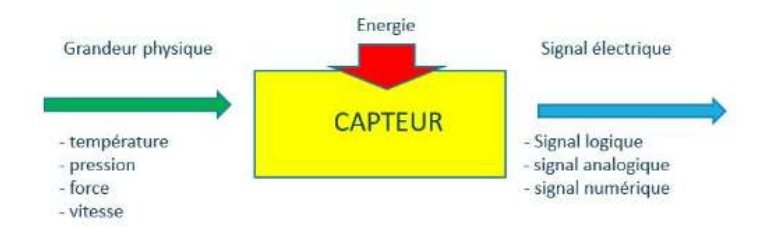

**Figure II-11:** fonctionnement dun capteur[45]

- Entrée : grandeur physiqueC'est la grandeur d'entrée du capteur (position, pression, température, niveau ...)
- Sortie : grandeur électrique

Quantité de sortie du capteur, spécifiquement pour la chaîne de mesure. Et le signal électrique de sortie, qui est dit utilisable, peut-être du type suivant :

Analogique (continu dans le temps)

Logique (binaire 0 ou 1, ou TOR : tout ou rien)

Numérique (valeur > 2 états [44]

#### **II.7.2 Catégories de capteurs :**

#### **Capteurs actifs**

Il joue le rôle d'un générateur, basé en principe sur un effet physique qui assure la conversion en énergie électrique de la forme d'énergie physique et quantique échantillonnée, thermique, mécanique ou rayonnante.

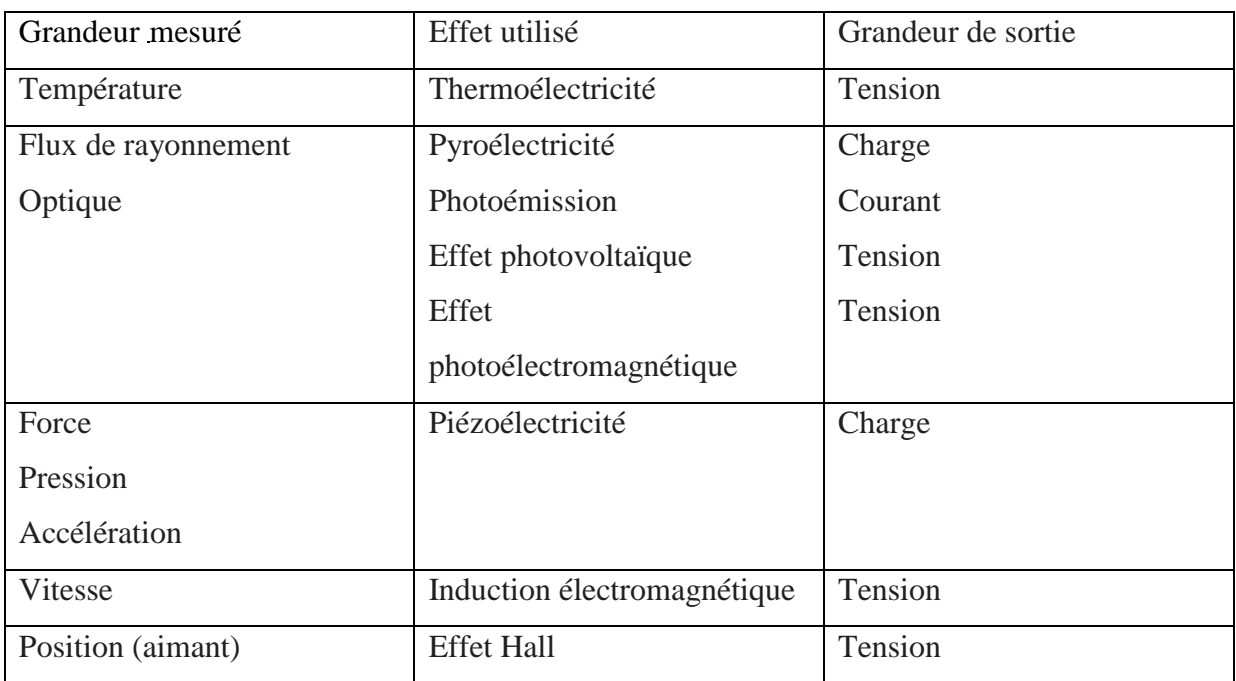

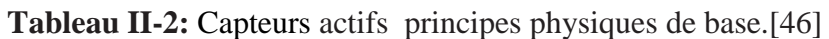

#### **Capteurs passifs**

C'est une impédance, et l'un des paramètres spécifiés est sensible à la grandeur mesurée. Le changement d'impédance résulte de :

Ou la différence dans les dimensions du capteur, c'est le principe de fonctionnement d'un grand nombre de capteurs de position, d'un potentiomètre, d'une inductance à noyau mobile et d'un condensateur actionneur mobile.

Soit à partir d'une déformation provoquée par une force ou une quantité qui lui est due, l'accélération de la pression (le renfort avec un condensateur est soumis à une différence de pression, le manomètre associé à une structure déformée).[46]

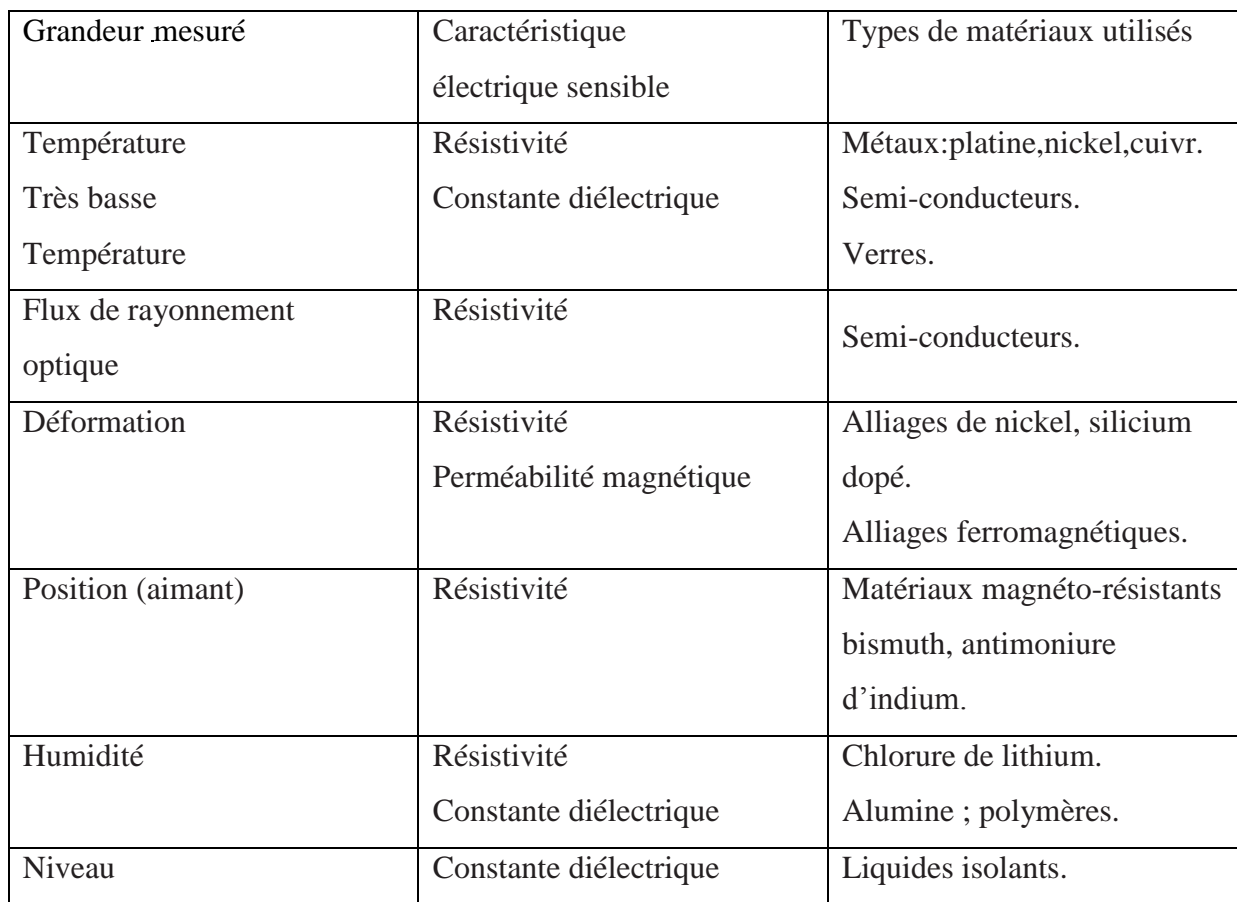

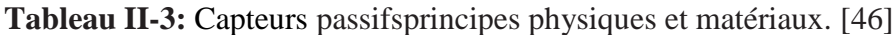

#### **II.7.3 La nature des capteurs :**

Suivant la nature du signal exploitable les capteurs se classent en trois catégories :

#### **Capteurs analogiques :**

Le signal délivré est la traduction exacte de la loi de variation de la grandeur physique mesurée.

#### **Capteurs logiques :**

Le signal ne présente que deux niveaux, ou deux états, qui s'affichent par rapport au franchissement de deux valeurs; ces capteurs du type tout ou rien sont également désignés par détecteurs.

#### **Capteurs numériques :**

Le signal est codé au sein même du capteur par une électronique associée; ces capteurs sont également désignés par codeurs et compteurs.

# **II.8 Définition de l'humidité du sol :**

La zone saturée en eau du sol représente la nappe phréatique. D'autre part, l'humidité du sol fait référence à la présence d'eau dans un sol non saturé. La couche supérieure du sol devient saturée d'eau après la pluie. Comme l'eau dans la terre est soumise à plusieurs types de forces : forces de tension superficielle, forces gravitationnelles et forces moléculaires. Les forces de tension de surface sont égales aux forces gravitationnelles après la pluie. L'humidité du sol est appelée capacité au champ du sol. Comme le drainage peut durer plusieurs mois, après un drainage rapide du sol, la capacité au champ du sol est déterminée, c'est-à-dire quelques jours après la pluie.

L'humidité du sol peut continuer à diminuer après avoir atteint la capacité au champ en raison de l'absorption d'eau par les racines des plantes et de l'évaporation.

Lorsque le niveau d'humidité est trop faible pour que la plante reste dans le sol, elle atteint le point de flétrissement.

Selon le type de sol étudié et surtout selon la porosité du sol, la quantité d'eau disponible varie fortement. [47]

#### **II.9 Les capteurs utilisés :**

#### **II.9.1 Capteur d'humidité du sol :**

Ce capteur mesure l'humidité du sol à travers le changement de la conductivité électrique du sol, de sorte que la résistance du sol augmente avec la sécheresse. C'est un capteur facile à utiliser qui a été utilisé pour détecter si le sol souffre d'un déficit hydrique (haut niveau) ou vice versa (bas niveau). Il peut être utilisé dans le système d'arrosage automatique des plantes, l'arrosage des jardins, l'irrigation des cultures, etc. C'est en connectant simplement le capteur à deux fils sur le tableau de bord (GND et signal) qui sont fournis par l'arduino 5V. La fourche du capteur est placée perpendiculairement au sol et la résistance est entre les pôles.| [48]

#### **II.9.1.1 Caractéristiques techniques :**

- La sensibilité du module est ajustable via un potentiomètre numérique
- $\div$  Tension de fonctionnement : 3,3V 5V
- Module avec 2 sorties : une analogique et une numérique. La sortie numérique est plus précise
- Le module comprend des perçages pour faciliter la fixation
- Taille du PCB : 3cm x 1.6cm
- $\triangleleft$  Indicateur de tension (LED rouge)
- Indicateur numérique (LED verte)
- Le comparateur est basé sur un LM393 (très stable) [48]

#### **II.9.1.2 Domaines d'utilisation des capteurs d'humidité :**

Les domaines d'application comprennent :

- **Dans l'industrie gazière :** La pollution gazeuse provoque une modification de la composition chimique, il est donc nécessaire de contrôler l'humidité dans les usines les séchoirs, les fours, le papier, les tissus, pièces électroniques
- **Dans les préparations pharmaceutiques :** Le taux d'humidité des produits doit être strictement contrôlé
- **Dans l'industrie agroalimentaire :** l'humidité détériore les stocks et le développement de moisissures dans les produits alimentaires séchés, stockage de viandes congelées
- **En agriculture et biotechnologie :** afin de contrôler l'air à l'intérieur des serres ou de mesurer le taux d'humidité du sol, et de protéger les exploitations agricoles (en empêchant la rosée)
- **Pour le confort de la maison et du consommateur :** en contrôlant la sécheresse des climatiseurs, des voitures, des appareils électroménagers, etc.
- **Dans le domaine des équipements électroniques :** pour un fonctionnement optimal des équipements sensibles à l'humidité ou pour l'évacuation des charges électrostatiques favorisée par un excès d'humidité, notamment la fiabilité des systèmes
- **Dans le domaine médical :** C'est en mesurant le taux d'humidité dans l'air expiré, en détectant les fuites dans le système de traitement du sang liquide, les appareils respiratoires, les stérilisateurs, les médicaments, les produits biologiques, etc. [49]

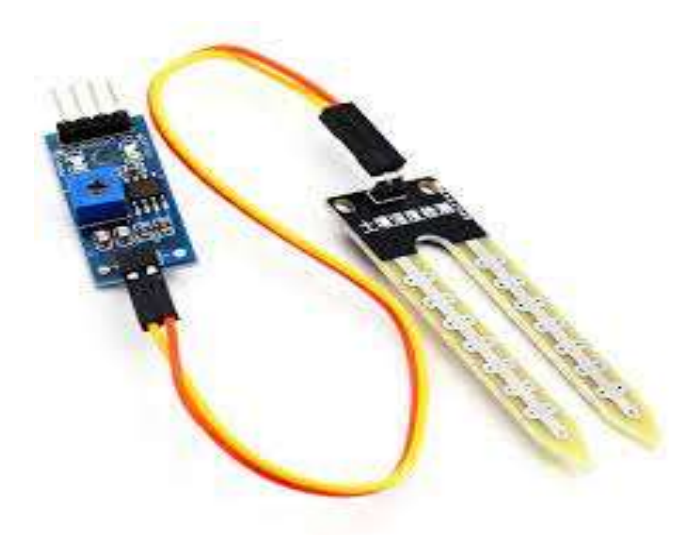

**Figure II-12:** Capteurd'humidité du sol [50]

#### **II.9.2 Capteur de niveau d'eau :**

Un capteur de reconnaissance de niveau de l'eau. Fournit un signal analogique lu directement par la carte Arduino.

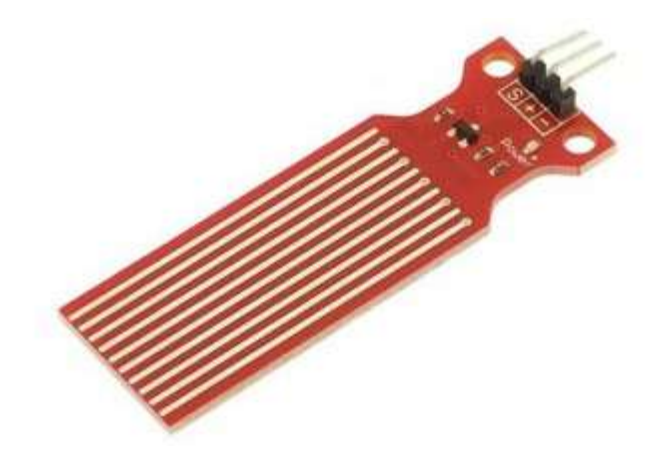

Figure II-13: Capteur de niveau d'Eau [51]

# **II.9.2.1 Caractéristiques :**

- Tension de fonctionnement : 3-5Vdc
- Courant en fonctionnement : moins de 20mA
- $\div$  Type de capteur : analogique & digital
- Dimension de la zone de détection : 40 x 16mm
- Température de fonctionnement : 10-30°
- Humidité ambiante : 10-90% (Sans condensation)
- Taille de la carte : 62mmx20mmx8mm
- ❖ Vcc
- **❖ GND**
- $\div$  Signal

# **II.9.3 Détecteur du niveau d'eau :**

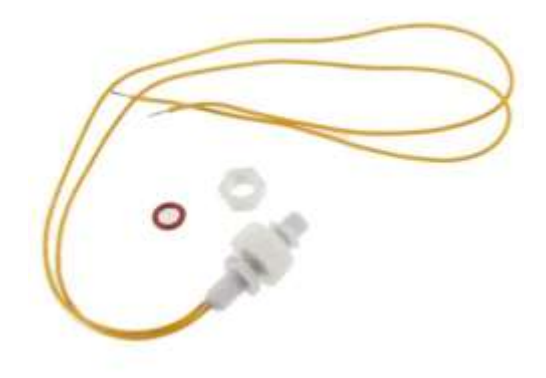

**Figure II-14:** Détecteur de niveau d'eau [52]

Il peut être utilisé pour détecter le niveau de liquide dans un réservoir, peut activer une pompe, un indicateur, une alarme ou un autre appareil. Ces caractéristiques sont :

- Capacité de contact : 70W
- Tension de commutation : DC110V
- Courant de commutation : 0.5A
- $\div$  Résistance d'isolement : > 10
- $\div$  Température de fonctionnement : -10 ~ 60
- $\div$  Pression de travail : <0.6MPA

# **II.10 Choix d'un capteur :**

Les détecteurs sont sélectionnés en suivant des critères simples en deux étapes selon l'approche suivante.

**1. Première étape :** Le groupe de détection le plus approprié pour l'application est déterminé en répondant aux questions suivantes :

L'état naturel de l'objet à détecter : solide, liquide, gazeux, métallique ou non.

- Contact éventuel avec l'objet,
- La distance entre celui-ci et le détecteur de masse corporelle,

vitesse de défilement,

- Taux de maniabilité,
- Espace pour intégrer le détecteur dans l'appareil.
- **2. La deuxième étape :** Le réactif requis est identifié et référencé.A ce stade, tenez compte :
	- Environnement : température, humidité, poussières, projections diverses, etc.
	- Sources d'alimentation : AC ou DC,
	- Signal de sortie : électromécanique, statique,
	- Qualité de connexion : câble, bornier, connecteur. [53]

# **II.11 Le matériel utilisé dans cette étude :**

# **II.12 Conclusion :**

Dans ce chapitre, nous avons fait une étude théorique de notre projet, nous avons parlé d'Arduino en général.Arduino est utilisé dans de nombreuses applications telles que l'électronique industrielle et intérieure et la domotique en raison de sa facilité d'utilisation et de son faible prix. Après cela, nous avons expliqué plus précisément les deux parties principales pour connaître le niveau d'humidité du sol et de l'eau dans le réservoir.La carte Arduino se connecte aux capteurs, nous avons donc mentionné différents types de catégories modernes avec des détails dans le capteur d'humidité et le capteur de niveau d'eau, ce chapitre ci-dessous nous permet de connaître les bases et les caractéristiques des composants et des unités que nous utilisons dans le projet. Comprendre les modes de fonctionnement et les logiciels utilisés.

Le prochain chapitre sera consacré à l'investigation pratique de notre projet

# **Chapitre III Simulatio n du projet**

### **III.1 Introduction :**

Après la description théorique des appareils que nous utiliserons dans notre projet dans les chapitres précédent, on envisage réaliser un système d'irrigation intelligent selon des spécifications bien prédises. Le logiciel Proteus est utilisé pour réaliser ce programme et réagir avec le module Arduino pour un contrôle automatique du système d'irrigation.

# **III.2 Logiciel Arduino IDE :**

#### **III.2.1 Téléchargement :**

Dans ce paragraphe on présente les étapes nécessaires d'installation de l'atelier de développement Arduino IDE. IDE est vient de l'anglais (IntegratedDéveloppentEnvironment).

- $\triangleright$  Recherche de l'Arduino IDE dans le navigateur web.
- Il paraître la page illustrée par la Figure (III-1). [54]

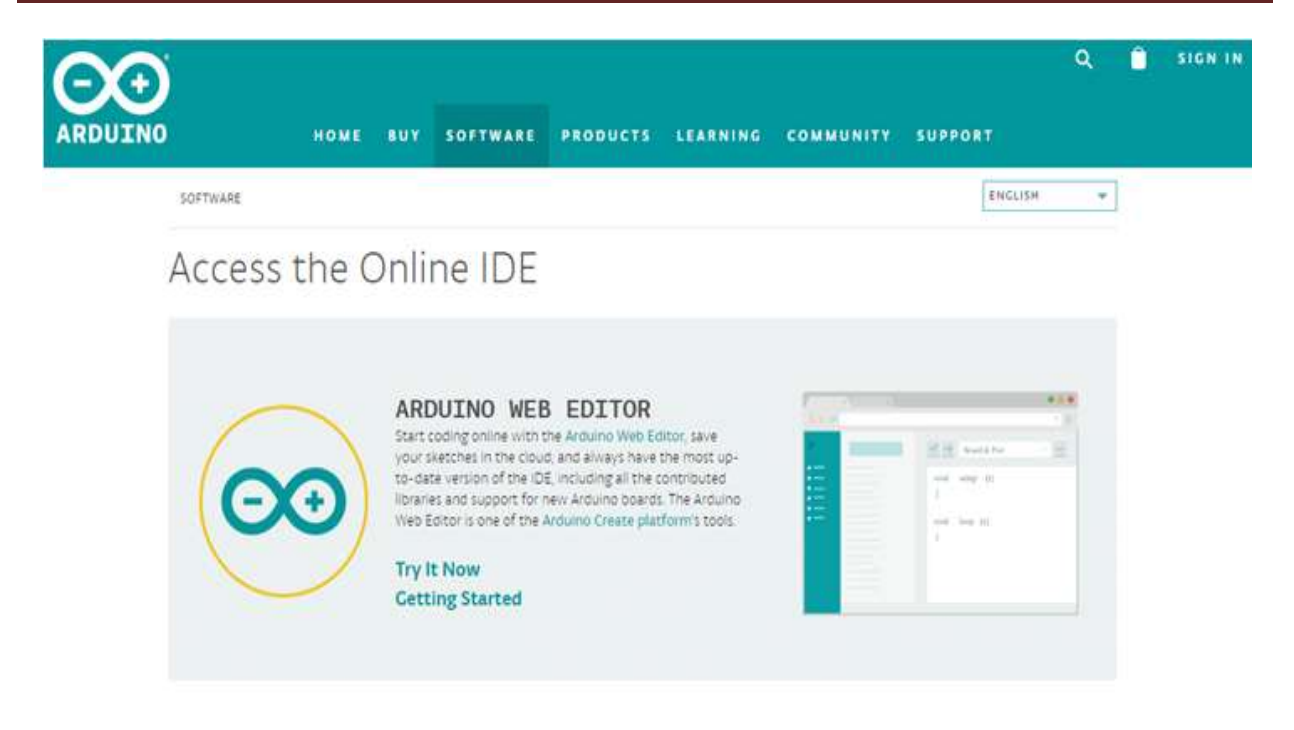

**Figure III-1:** La page de téléchargement de l'atelier IDE.

Glisser le curseur dans la page jusqu'à la zone intitulée Downloade the Arduino IDE.

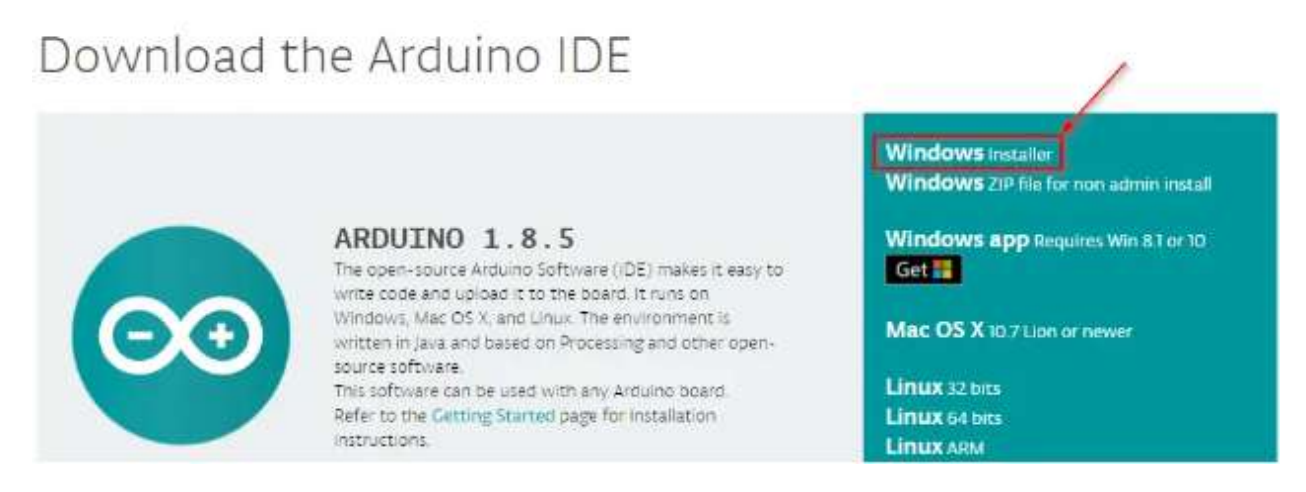

**Figure III-2:**Section de téléchargement dans la page Arduino.

Clique le lien Just Download à gauche du bouton pour télécharger.

|                | SINCE MARCH 2015. THE ARDUINO IDE HAS BEEN DOWNLOADED<br>21,028,135 TIMES (IMPRESSIVE) NO LONGER JUST FOR ARDUINO AND<br>GENUINO BOARDS, HUNDREDS OF COMPANIES AROUND THE WORLD ARE<br>USING THE IDE TO PROGRAM THEIR DEVICES, INCLUDING COMPATIBLES,<br>CLONES, AND EVEN COUNTERFEITS. HELP ACCELERATE ITS DEVELOPMENT<br>WITH A SMALL CONTRIBUTION! REMEMBER: OPEN SOURCE IS LOVE! |      |            |              |
|----------------|----------------------------------------------------------------------------------------------------|------|------------|--------------|
| $s_{3}$<br>s s | \$10                                                                                                    | \$25 | <b>S50</b> | <b>OTHER</b> |

**Figure III-3:**Le bouton de téléchargement simple

 $\triangleright$  Clique sur le bouton enregistrer le fichier.

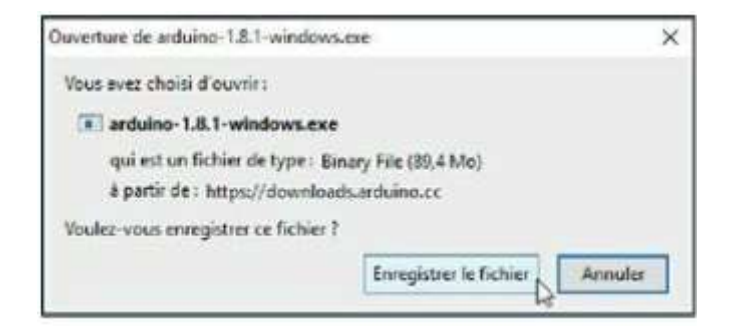

**Figure III-4:**Choix d'enregistrement du fichier

Une fenêtre apparue pour choisir l'endroit de l'emplacement du fichier

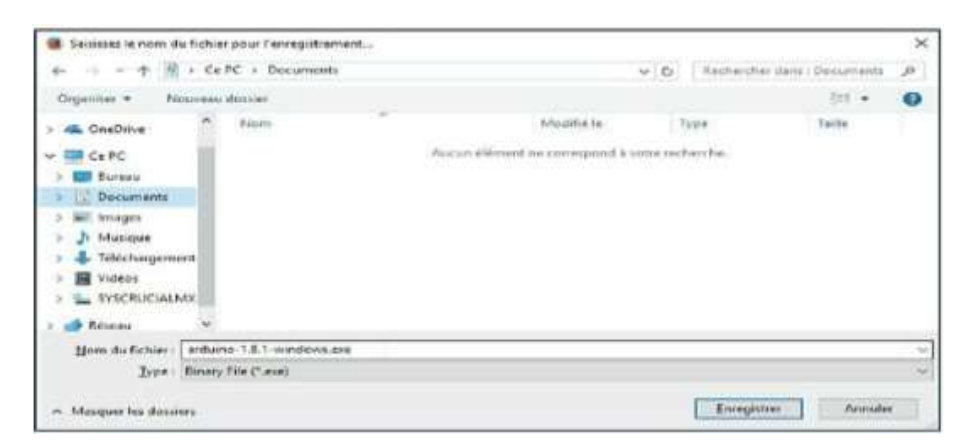

**Figure III-5:**Choix du dossier de stockage.

Clique sur le bouton télécharger pour enregistrer le fichier du nom « Arduino».

#### **III.2.2 Installation :**

 Aller à l'emplacement où le logiciel est enregistré, double-clique sur le nom du fichier pour démarrer l'installation.

Pour garantir que l'installation se fera avec tous les droits d'accès, clique du bouton droit dans le nom ou dans l'icône de l'installateur et choisis Exécuter en tant qu'administrateur

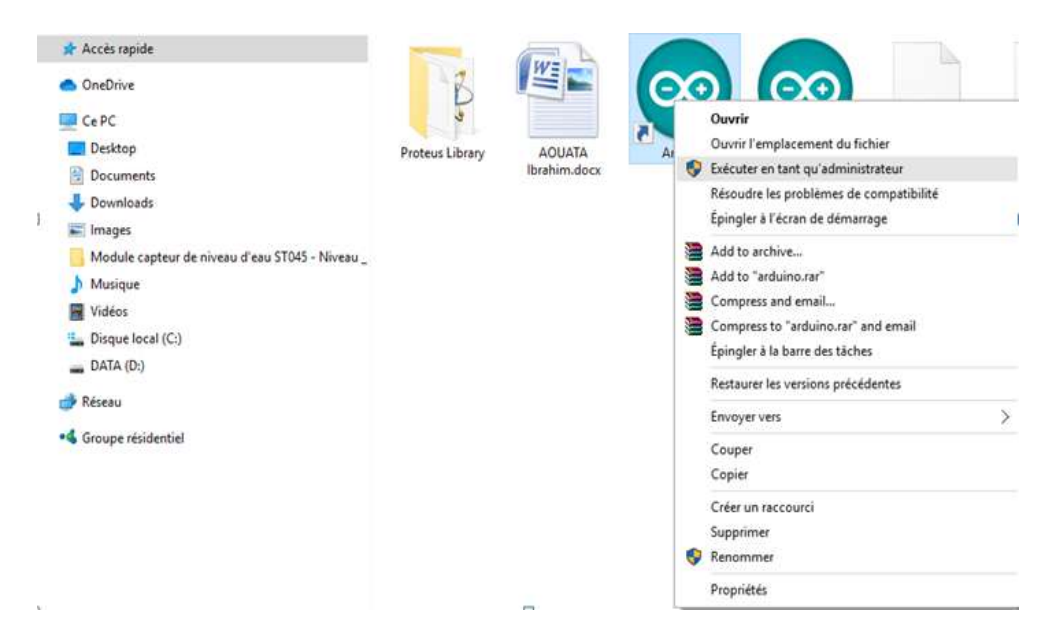

**Figure III-6:**Démarrage de l'installateur sous Windows.

- La boîte de dialogue demande la confirmation de modifier le système de l'ordinateur, clique Oui pour passer à l'étape suivante.
- > Il suffit de cliquer en bas à droite le bouton I Agree.

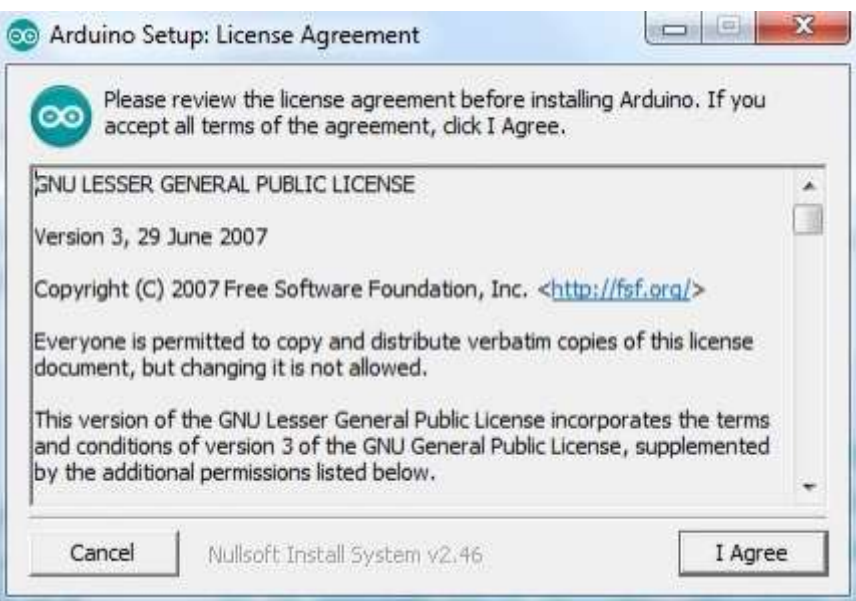

**Figure III-7:**Démarrage de l'installateur sous Windows.

 $\triangleright$  Pour une meilleure installation ne change rien dans la fenêtre option d'installation cliquer le bouton Next pour passer à l'étape suivante.

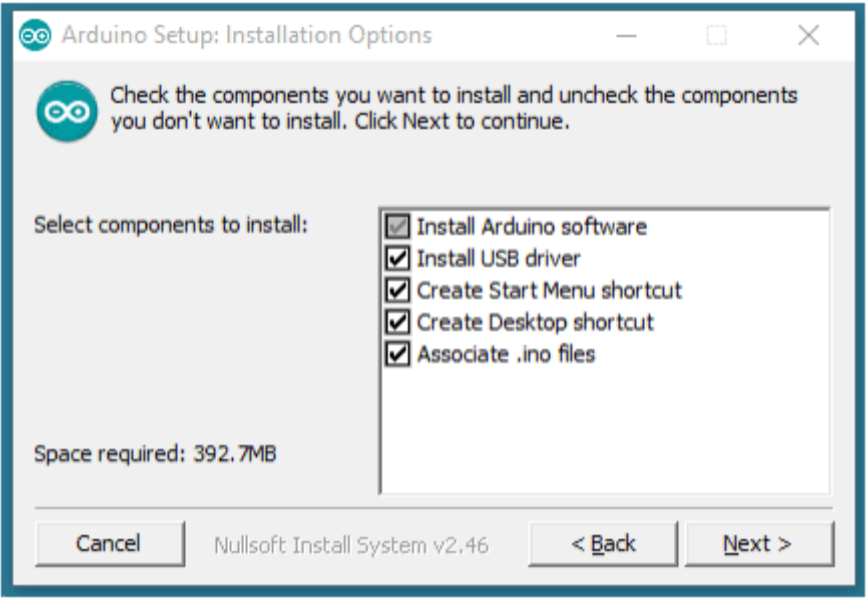

**Figure III-8:**Choix des composants à installer.

 Dans cette étape, on peut changer le dossier d'installation. Il vaut mieux ne change pas le dossier et Clique-le bouton Install pour lancer l'installation.

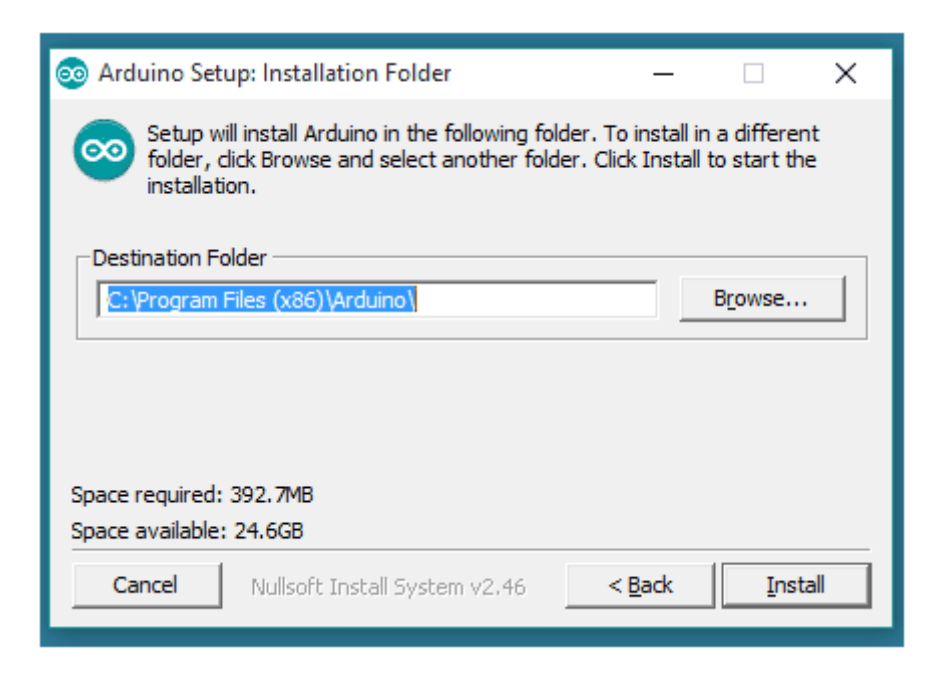

**Figure III-9:**Choix du dossier d'installation de l'atelier.

 $\triangleright$  admiration le travail d'installation en cours

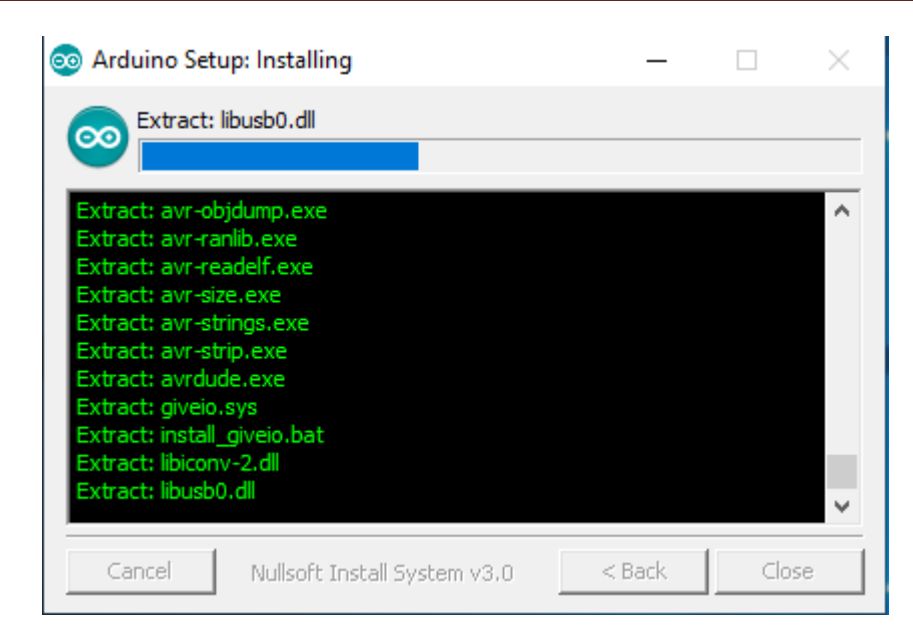

**Figure III-10:**Installation en cours.

 $\triangleright$  Il y a plus de 3000 fichiers à installer. Tous ne se seront pas utiles lorsque l'installation terminée, il est possible qu'une boîte de sécurité surgisse pour demander l'autorisation d'installation d'un pilote de périphérique (driver), donc clique le bouton Install

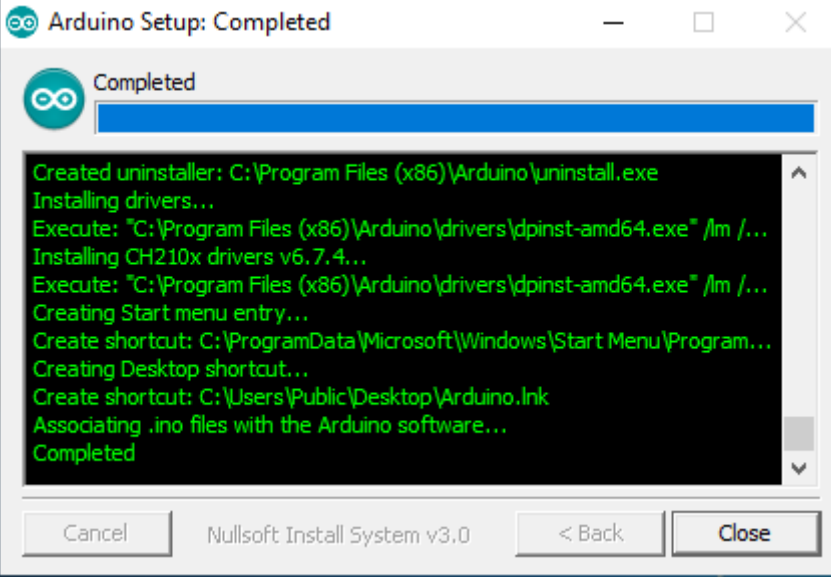

**Figure III-11:**Installation du pilote périphérique.

- Il est possible qu'une deuxième et une troisième boîte de demande d'autorisation apparaissent ensuite. Il suffit de répondre Install.
- Lorsque le logiciel Pare-feu du système demande d'autoriser l'installation de Java, le répons Autoriser.

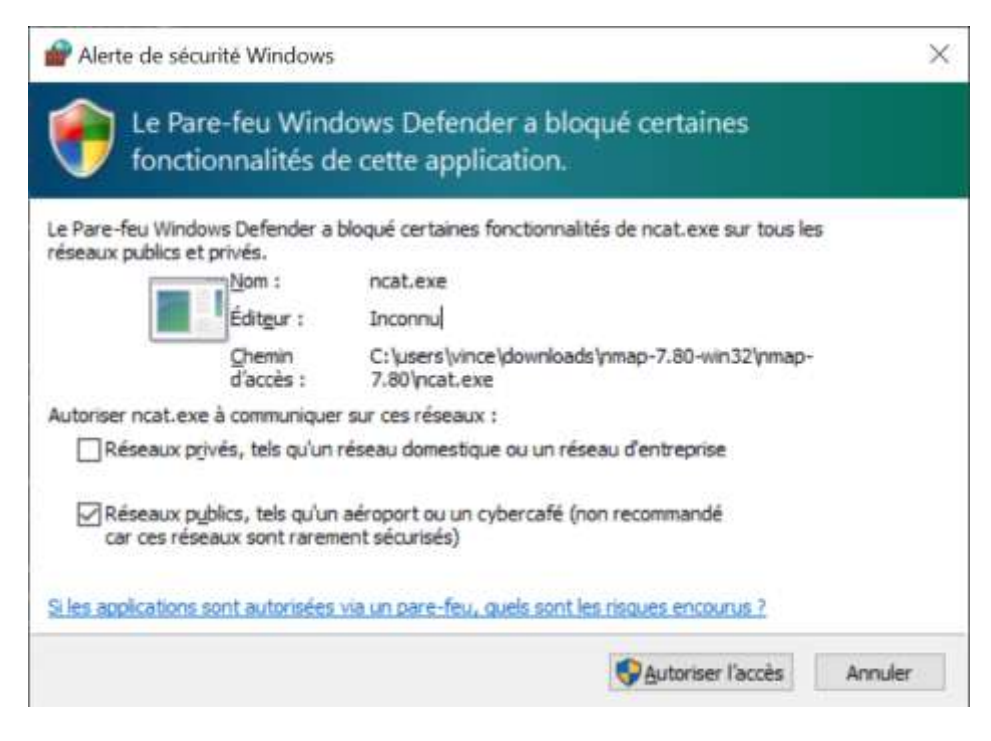

**Figure III-12:**Installation du pilote périphérique.

 Revenir à la fenêtre principale d'installation. Le titre indique Completed. Cliquer sur le bouton Close→ donc l'installation est terminée. [55]

# **III.2. 3 Interface du logiciel :**

a- Parties principales du logiciel :

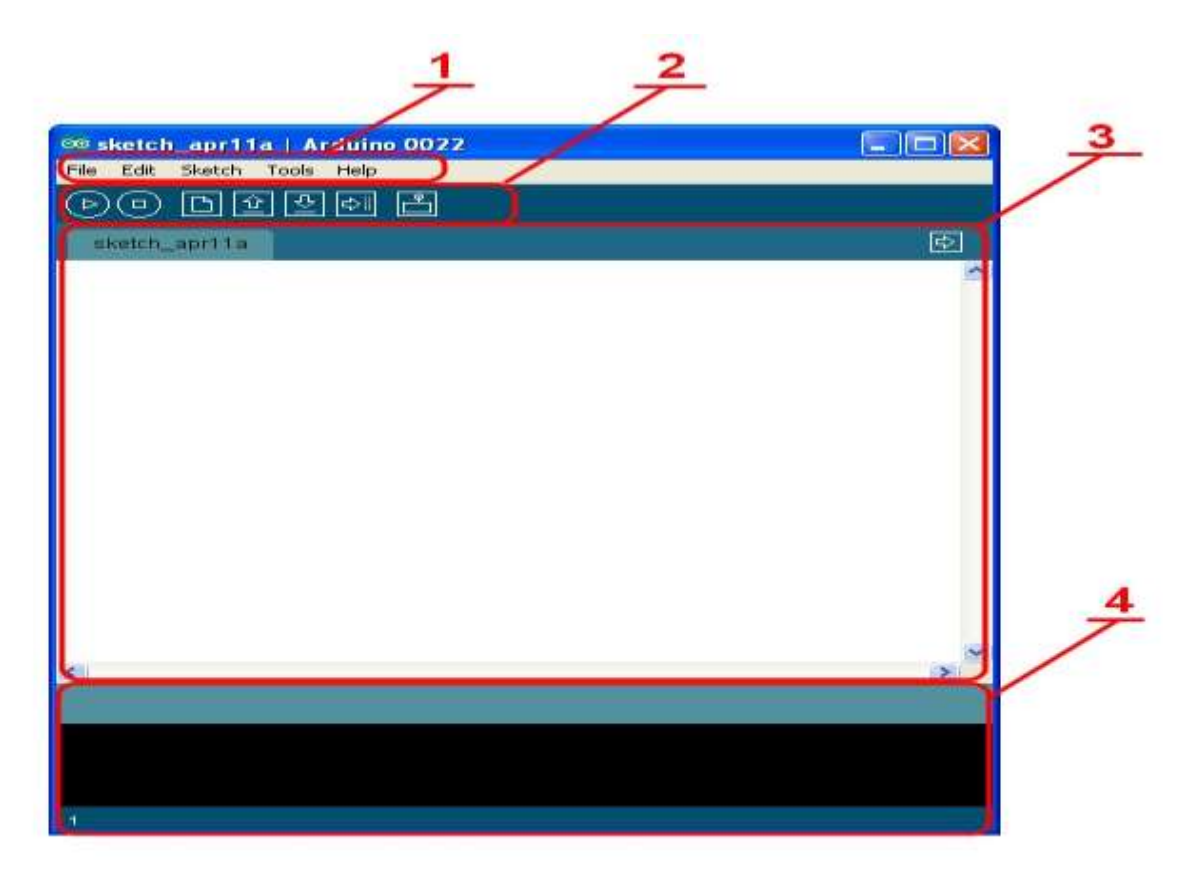

**Figure III-13:**Présentation des parties principales du logiciel

- $\triangle$  Le cadre numéro 1 : ce sont les options de configuration du logiciel
- Le cadre numéro 2 : il contient les boutons qui vont nous servir lorsque l'on va programmer nos cartes
- $\triangle$  Le cadre numéro 3 : ce bloc va contenir le programme que nous allons créer
- Le cadre numéro 4 : celui-ci est important, car il va nous aider à corriger les fautes dans notre programme. C'est le débogueur

b-Boutons :

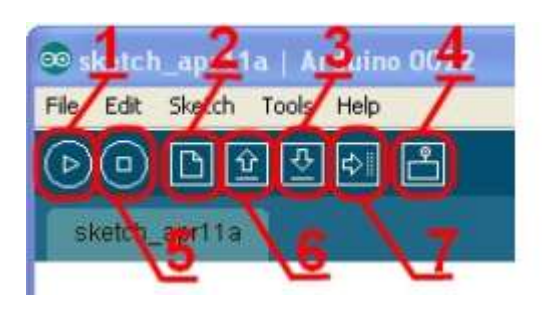

**Figure III-14:**présentation des boutons

- Bouton 1 : Ce bouton permet de vérifier le programme, il actionne un module qui cherche les erreurs dans votre programme
- Bouton 2 : Créer un nouveau fichier
- Bouton 3 : Sauvegarder le programme en cours
- $\triangleleft$  Bouton 4 : On n'y touche pas pour l'instant
- $\triangleleft$  Bouton 5 : Stoppe la vérification
- $\triangle$  Bouton 6 : Charger un programme existant
- Bouton 7 : Compiler et envoyer le programme vers la carte [55]

# **III.3 Langage de programmation :**

#### **III.3.1 Source du programme :**

L'IDE Arduino est une combinaison de C et C++, et il possède un ensemble d'instructions très riche et utile. Ces instructions décrivent :

• Les données sont numériques (byte, int, word,...), logiques (booleen, …), sous forme de tableaux (array), caractères ou chaines de caractères (char, string), ou constantes particulières (True/False, HIGH/LOW) …etc.

 Les fonctions arithmétiques et mathématiques : comme les fameuses quatre opérations arithmétiques (+, -, \* et / ) simples ou composées, les fonctions mathématiques (abs, min, max,..) et trigonométriques (cos, sin, …).

• Les opérateurs logiques (&&,) et les opérateurs de comparaisons  $(=, \ldots)$ . • Les structures de contrôle comme les boucles (for, while,..), les prises de décision (if-else,…), les sauts (breack, goto, continue,…).

Gestions du temps (delay) et des entrées /sorties numérique (pinMode, digitalWrite/Read) ou analogique (analogRead/Write)

Fonctions diverses pour générer des nombres aléatoires (random, randomSeed), et pour manipuler des bits (low/highByte, bitRead/Write/Set/Clear,…), ainsi que pour gérer les interruptions (attach/detach/noInterrupt).

Gestion du port série (Serial.begin/.end/.available/.read/.print,...etc). [55]

#### **III.3.2 Déroulement du programme :**

- Déroulement du programme
- $\checkmark$  Tenir compte des instructions de la partie déclarative
- $\checkmark$  Appliquer la partie configuration (fonction de configuration)),
- $\checkmark$  Exécution de la fonction boucle infinie (loop()) : Le code contenu dans la boucle infinie est exécuté indéfiniment. [56]

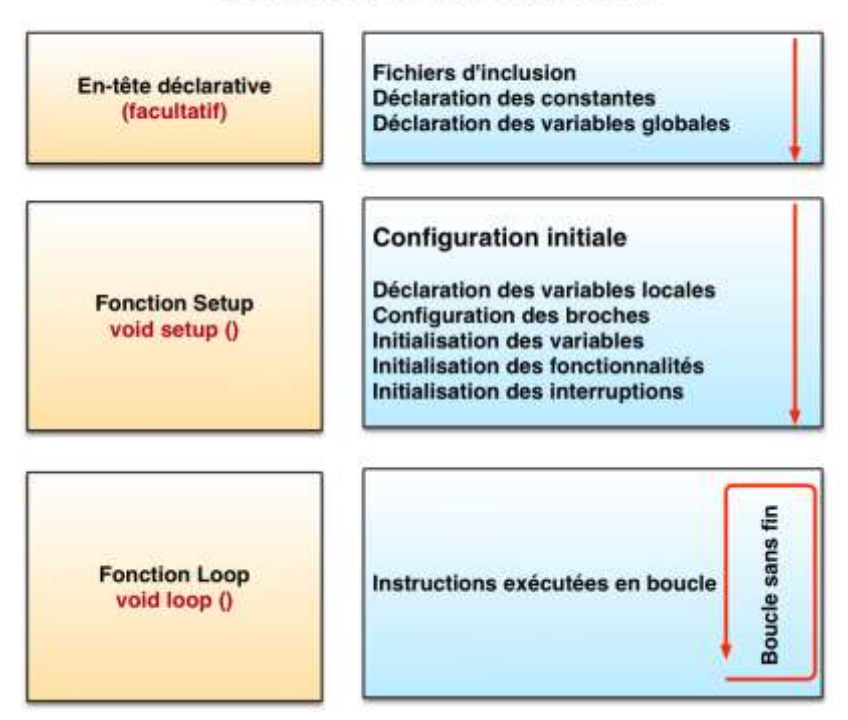

# Déroulement du programme

#### **Figure III-15:**déroulement programme

#### $\triangleright$  Corps Arduino

Le corps Arduino, est divisé en deux parties.

```
\bullet void setup ()
```

```
{ 
}
           voidloop() 
{ 
}
```
- $\checkmark$  La première partie : est désigné pour écrire les "fonctions d'initialisations". On retrouvera la mise en œuvre des différentes entrées et sorties.
- $\checkmark$  La deuxième partie : est désigné pour écrire le contenu du programme.

Il est obligatoire de respecter exactement la syntaxe du logiciel, faute de quoi, le code ne pourra pas être exécuté tel que *Les points virgules (;), Les accolades ({ }), Les commentaires (*//)…

# **III.4 Simulation :**

### **III.4.1 Logiciel PROTEUS :**

Logiciel PROTEUS est un programme de simulation de circuit électronique qui dessine un circuit à travers les composants électroniques et les circuits intégrés. Il permet de voir les résultats de la réalisation pratique.

Proteus possède les avantages :

- Pack contenant des logiciels facile et rapide à comprendre et utiliser.
- $\triangleright$  Le support technique est performant.
- L'outil de création de prototype virtuel permet de réduire les coûts matériel et logiciel lorsde la conception d'un projet.

#### **III.4.2 Présentation de la simulation :**

Avant de passerà la présentation des démarches pour la simulation de circuits, on rappelle que le programme de simulation doit être écris dans Arduino IDE et que le circuit électronique doit être réalisé dans un projet Protues.

#### **III.4.2.1 Création du projet :**

Le processus de création d'un nouveau projet est vraiment très simple. Sélectionnez new Project (nouveau projet) de puis le menu Project (projet), comme indiqué sur figure (III.16)

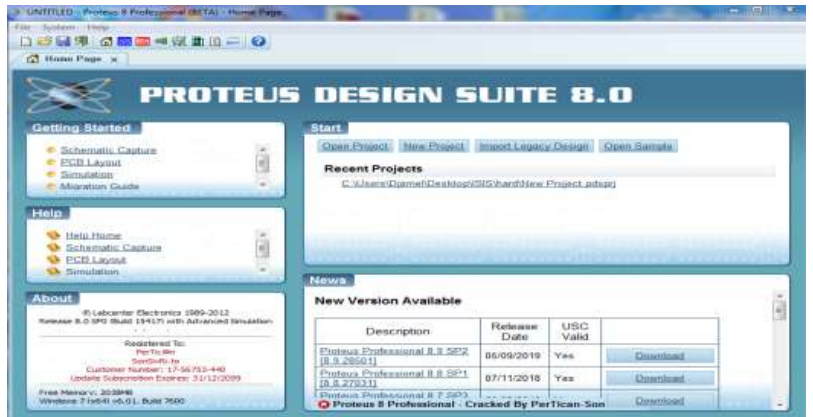

#### **Figure III-16:**Création d'un projet

Une nouvelle fenêtre apparaîtra comme la montre la Figure (III-17). Sélectionnez le nom et emplacement du projet, puis cliquez sur Suivant pour ouvrir une nouvelle fenêtre vide pour réaliser le circuit.

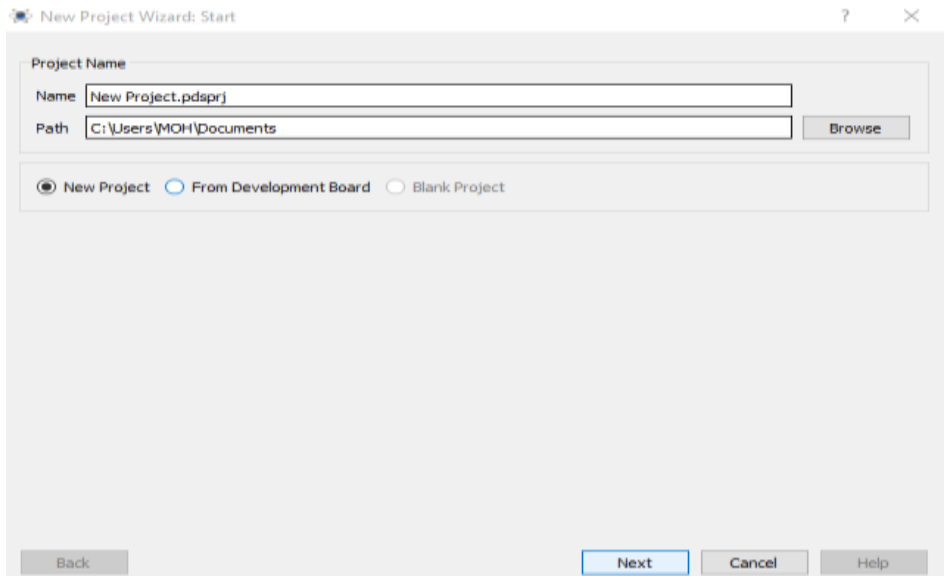

**Figure III-17:**Configurations de projet

# **III.4.2.2 Réalisation du Circuit dans Proteus :**

#### **Les composants utilisés dans ce projet :**

Pour réaliser notre projet, nous utilisé l'ensemble des composants électronique suivants :

- Carte Arduino uno.
- Capteur d'humidité
- Capteur du niveau d'eau
- $\div$  Écran LCD 16×2.
- pompe d'arrosage
- Pompe immergée
- Planche à pain.
- $\div$  Fils de connexion.
- Diode
- Transistor
- Relay
- Résistance
- Résistance variable

Le schéma suivant illustre le principe de fonctionnement de notre système d'irrigation automatisé

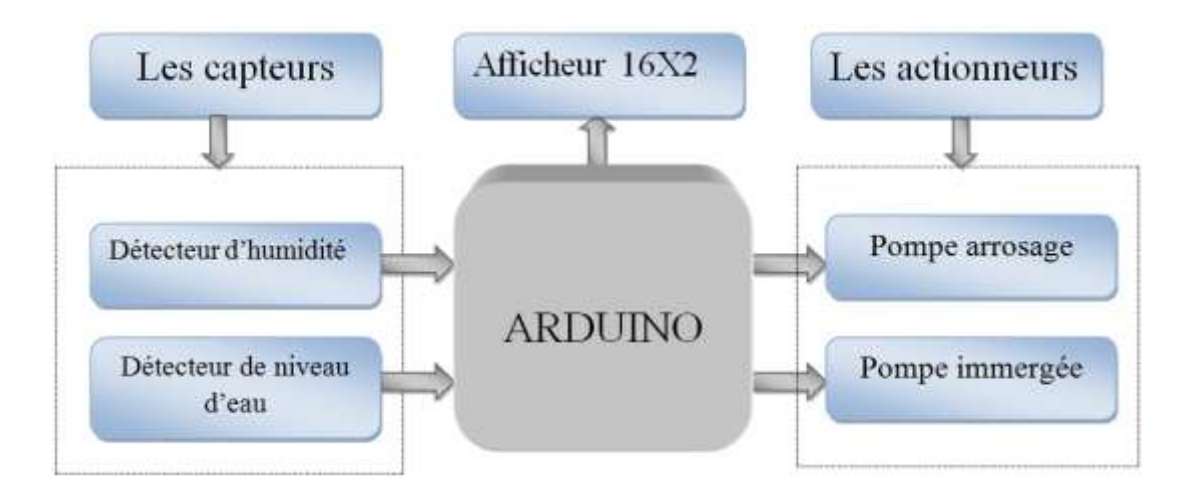

**Figure III-18:**Schéma synoptique du système d'irrigation automatisé

# **Organigramme**

Dans le schémas suivant on représente l' organigramme du programme de contrôle pour notre système d'irrigation automatisé.

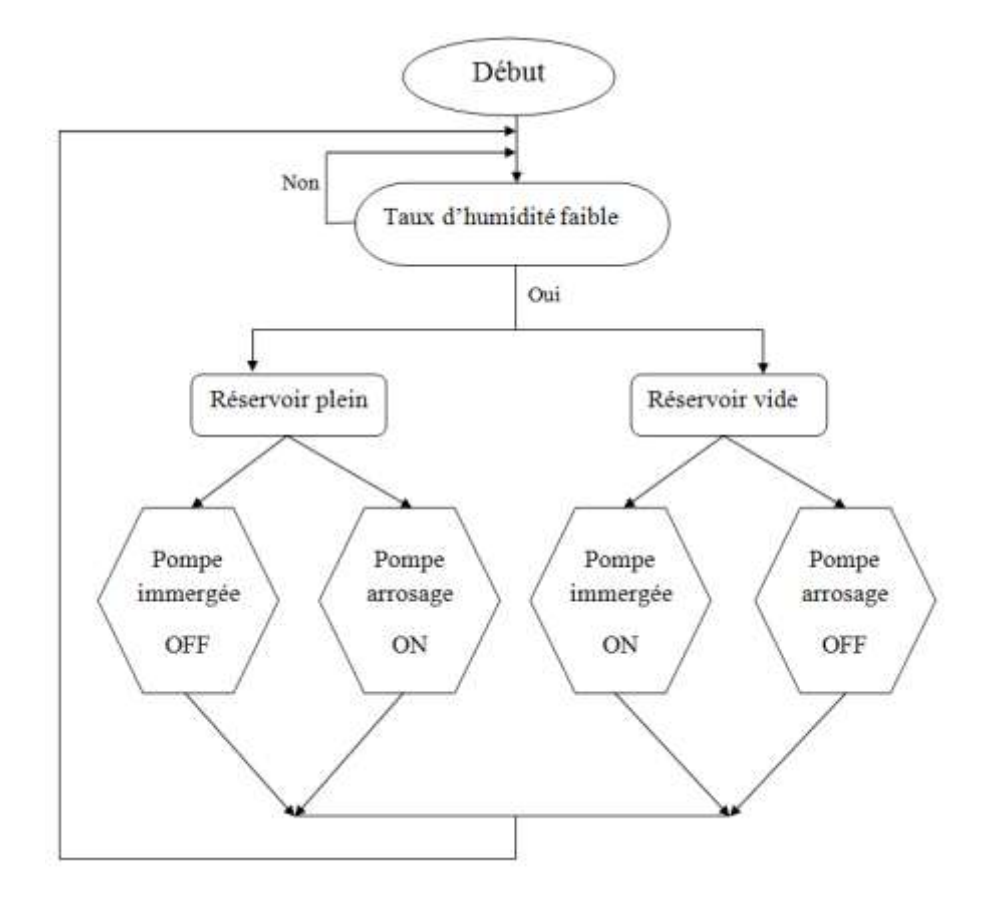

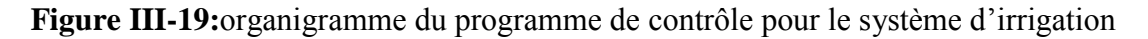

#### **III.4.3 Elaboration du programme dans Arduino :**

Le processus de création d'un programme est très simple. Un cliquer sur fichier comme indiquer sur la figure (III.20) une petite fenêtre apparaitra. Un cliquez sur nouveau, une page vide est créer pour l'écriture du programme.

### **III.4.3.1 Démarche de la programmation :**

Les bibliothèques de Proteus, suivantes doivent être téléchargées et ajoutées dans la bibliothèque de logiciel Arduino :

2N3019

10A01

ARDUINO UNO

**BATTERY** 

G2R-14-AC24

LM044L

MOTOR

POT

POT-HG

RES

SOIL MOISTURE

WATER SENSOR

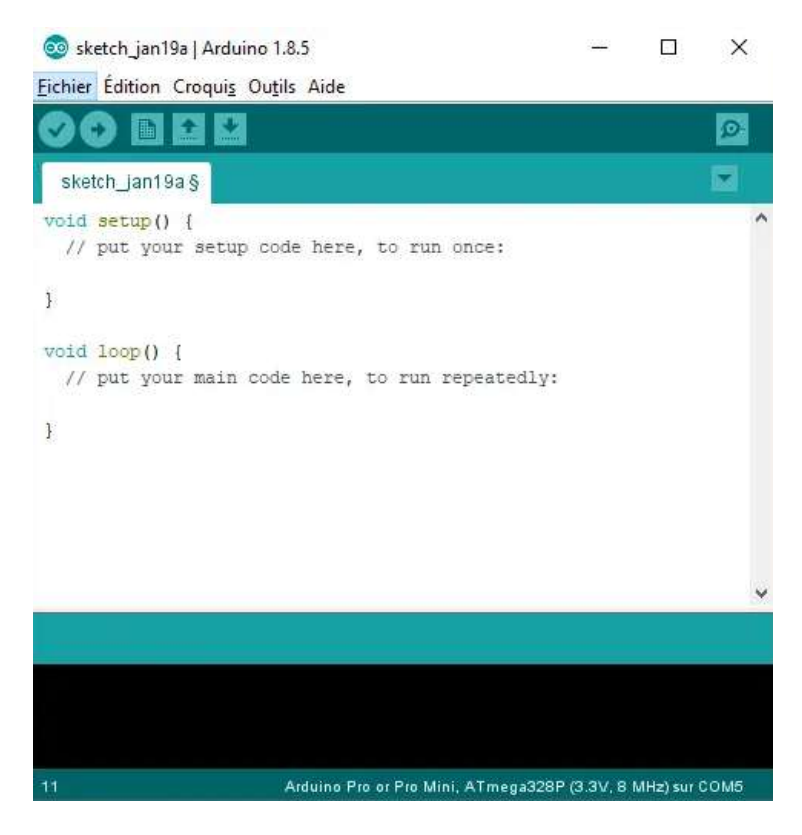

**Figure III-20:**Création d'un nouveau programme

#### **III.4.3.2 Transformation du programme :**

Dans le menu outils puis dans type de carte, on vérifie que c'est bien le nom "Arduino Uno" qui est coché. Si ce n'est pas le cas, vous devez régler. Ensuite dans le menu outil, puis Serial port, on choisit le port COMX (X étant le numéro du port qui est affiché).Maintenant, il va falloir envoyer le programme dans la carte. Pour ce faire, il suffit de cliquer sur le bouton « Télé verser ».

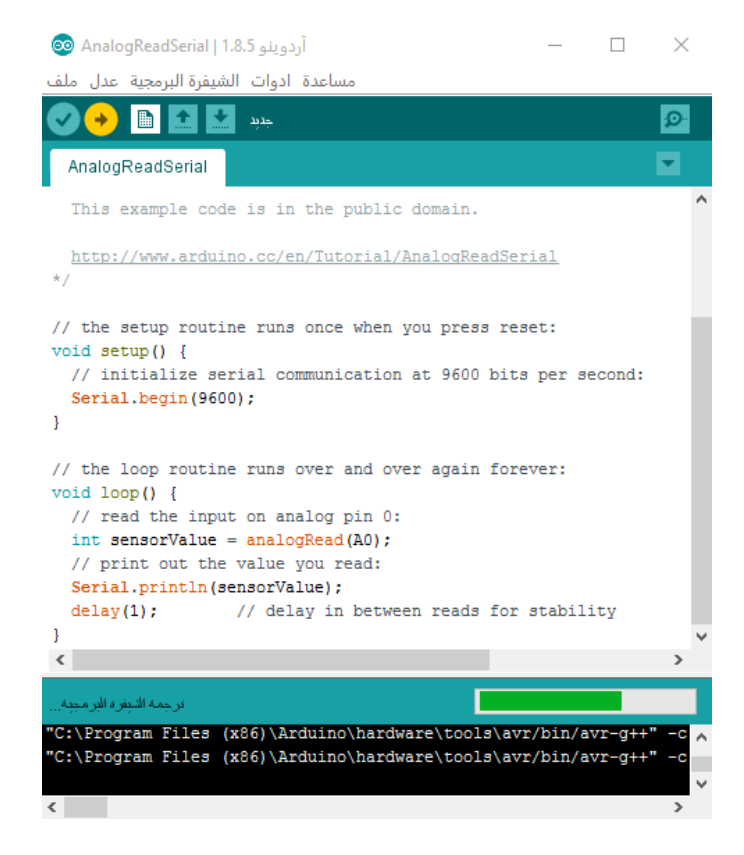

**Figure III-21:**Fenêtre correspondant à l'envoi du programme dans la carte Arduino

# **III.5 Fonctionnement du système :**

#### **III.5.1 Réalisation sur Arduino :**

Nous utiliserons la sortie analogique de l'unité des deux capteurs (le capteur d'humidité le capteur du niveau d'eau) en les connectant aux pôles analogiques de la carte Arduino.Lorsque nous utilisons la sortie analogique, la valeur de la détection d'humidité dans le sol et le niveau d'eau dans le réservoir peut être déterminé et ajusté par le programme comme le montre le schéma du circuit figure (III-22).

Le capteur de niveau d'humidité est connecté à la carte Arduino en connectant la sortie A0 avec le pôle analogique A0 de l'Arduino, le positif avec 5V et le négatif avec la terre, ground, (GND).

Le capteur de niveau d'eau est connecté là la carte Arduino afin que nous connections la sortie (S) au pôle analogique A1 et le positif 5v et le négatif avec GND.

L'état du réservoir est surveillé en vérifiant la sortie du capteur de niveau d'eau, où l'Arduino lit la chute de tension sur la résistance pour détecter le niveau d'eau dans le réservoir.

L'état du sol est surveillé en vérifiant la sortie du capteur de niveau d'humidité pendant que l'Arduino lit vers le bas effort sur la résistance à la détection du taux d'humidité dans le sol.

Sur la sortie Arduino, nous avons connecté la sortie Arduino 2 à la résistance(R1) connectée à la base du transistor (Q1) et Relay (RL1) sur le fil, pour contrôler le moteur DC de 12V pour l'irrigation.

Le pôle 3 de l'Arduino est également connecté à la résistance (R2) connectée à la base du transistor (Q2) et Relay (RL2), à son tour, pour contrôler le moteur DC de 12 V pour remplir le réservoir.

Nous avons connecté l'écran LCD à l'Arduino en utilisant le mode 4 bits pour afficher les résultats.Cet écran a seize pattes et peut fonctionner en mode 4 bits (en utilisant seulement quatre lignes de données) ou en mode 8 bits en utilisant les huit lignes de données. Les broches de contrôle Rs, RW et En sont connectées directement aux broches 12, GND et 11 respectivement sur la carte Arduino, et les pôles de données de D4 à D7 sont connectés aux broches 8, 7, 6, 5 respectivement sur la carte Arduino.

#### **III.5.2 Réalisation du projet :**

La figure suivante représente le circuit que nous avons réalisé sous Proteus. Le circuit accomplit le but de notre projet qui est la réalisation d'un système l'irrigation intelligente.

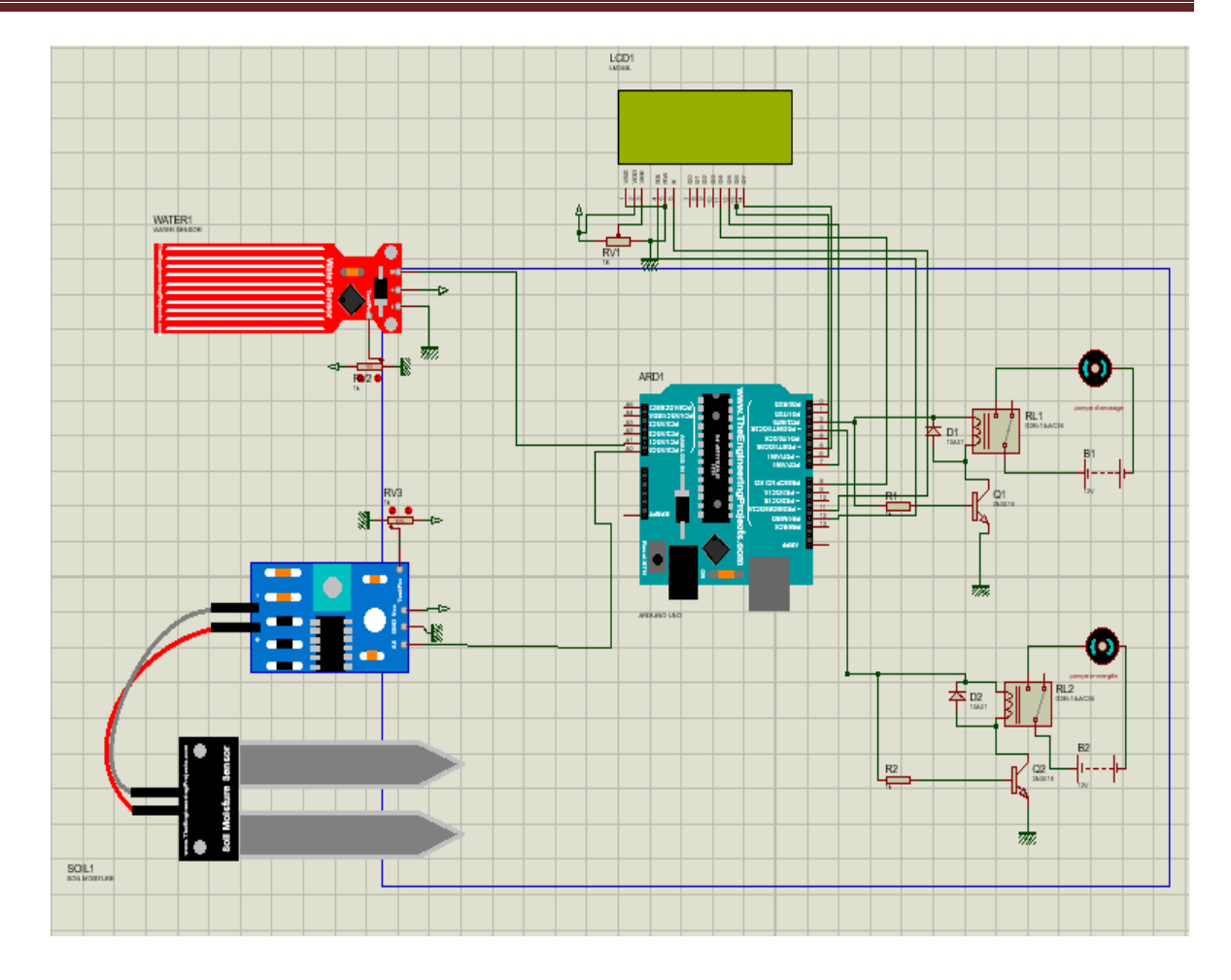

**Figure III-22:** Circuit de projet sur Proteus

#### **III.5.3 Explication du code :**

Dans la partie programmation et afin de faciliter la communication entre l'Arduino et le module LCD, nous utilisons la librairie (LiquidCrystal.h) qui est incluse dans l'Arduino.

Cette bibliothèque peut fonctionner avec les deux modes d'affichage (modes 4 bits et 8 bits). Les données sont transmises en mode 4 bits en utilisant quatre pôles de données et trois pôles de contrôle.

Dans ce projet, le pôle R/W est toujours connecté à la terre, et nous n'avons donc besoin que de six pôles en mode 4 bits. Pendant le processus de connexion, la bibliothèque est d'abord allumée, puis les pôles sont déterminés à l'aide de la commande :

(LiquidCrystallcd (RS,E,D4,D5,D6,D7) où les pôles sont placés dans cet ordre, comme on peut le voir sur la figure : (LiquidCrystallcd(12,11,8,7,6,5)

Les électrodes sont connectées comme suit :

RS à 12, EN à 11, D4 à 8, D5 à 7, D6 à 6 et D7 à 5 électrodes respectivement.

L'Arduino lit la sortie du capteur à travers les pôles d'entrée analogique à l'aide de la fonction analogRead.

En convertissant la tension (dans la plage de 0 à 5V) sur l'électrode A0 en un nombre (dans la plage de 0 à 1023), dans ce cas la tension sur l'électrode A0 est comparée à un nombre spécifique (sol) pour déterminer l'état actuel du sol.

L'état du capteur de niveau d'eau est comparé pour déterminer le niveau d'eau actuel, et en fonction de l'état de chacun des capteurs, le contrôleur allume et éteint le moteur.

Si la valeur du capteur de niveau d'eau est élevée et la lecture du capteur d'humidité est faible, le contrôleur affiche l'état de remplissage du réservoir et un faible niveau d'humidité sur l'écran, et met le moteur en mode de fonctionnement, et cela se fait en donnant un signal à la base des transistors (Q1) et (Q2) connectés aux pôles 2 et 3 pour Arduino. Dans ces conditions, le moteur restera en position de marche jusqu'à ce que l'humidité du sol dépasse une valeur de référence spécifiée ou jusqu'à ce que la condition du capteur de niveau de liquide devienne « faible »

#### **Conclusion :**

Ce dernier chapitre de notre projet est conçu pour un travail en évidence la possibilité de réaliser un système d'arrosage automatique intelligent Pour obtenir de meilleurs résultats en agriculture, nous avons utilisé le capteur d'humidité et le capteur de niveau d'eau et effectué les connexions nécessaires pour les composants du projet dans le simulateur Proteus. .La simulation a donné des résultats satisfaisants en appliquant les capteurs aux instructions Arduino, qui est le travail de la pompe d'irrigation au cas où le sol est sec, et la pompe submersible fonctionne pour remplir le réservoir lorsque le capteur d'eau détecte Valeur donnée de l'eau car il peut être vu en changeant les valeurs dans les capteurs, l'Arduino les met à jour en envoyer leurs valeurs à l'écran LCD.

# **Conclusion générale**

# **Conclusion générale**

Cette étude a porté sur la simulation et la réalisation du contrôle de pompes immergées (pompe d'irrigation et pompe de remplissage du réservoir où l'eau d'irrigation est stockée). Pour l'agriculteur, la surveillance de l'état de la terre cultivée (sèche ou humide), vérification du niveau d'eau dans le réservoir et vérification de la quantité d'eau qui doit être conservée dans le réservoir source (puits) pour l'homme sont des tâches laborieuses et un processus qui prend du temps. Ces raisons nous ont poussés à contribuer à la recherche pour trouver une solution à ces problèmes. Renseigner sur l'état du sol, le niveau d'eau dans le réservoir et le puits, et donc le remplissage automatique du réservoir et le début de l'arrosage si nécessaire par un dispositif conçu à cet effet **.**Le système de vérification (humidité, remplissage) et arrosage automatique contrôlé et commandé par l'Arduino. Il s'appuie sur des capteurs d'humidité du sol et des capteurs du niveau d'eau dans un réservoir. Le processus est complété par une pompe submersible qui facilite le transfert de l'eau de puits vers le réservoir et une pompe d'irrigation qui à son tour assure le transfert d'eau au sol. Les résultats obtenus permettront à l'agriculteur de gagner du temps et d'augmenter sa production en assurant en permanence l'humidité de la terre cultivée.

En perspective, nous proposons de compléter et d'approfondir ce travail par l'introduction de l'irrigation à distance, c'est-à-dire le contrôle et la commande d'un système d'irrigation à distance.

# **Références Bibliographiques**

# **Références Bibliographiques**

[1]<https://fac.umc.edu.dz/fst/pdf/cours/ame/Touati/G%20R%20irrigation.pdf>

[2]<https://stebk.com/services/irrigation/>

[3] Ediliver. L'irrigation de surface Conception, fonctionnement et évaluation de performance.2018

[4]<https://www.barlamane.com/fr/il-sappelait-mohamed-robia-et-il-navait-que-10-ans/>

[5] L. Rieul. Techniques d'irrigation de l'avenir et leur coût. In : Dupuy B. (ed.). Aspects Économiques de la gestion de l'eau dans le bassin méditerranéen. Bari : CIHEAM, 1997. p. 233- 251

[6[\]https://www.shutterstock.com/fr/image-photo/syphon-irrigated-arizona-wheat-field-](https://www.shutterstock.com/fr/image-photo/syphon-irrigated-arizona-wheat-field-1048842437)

[1048842437](https://www.shutterstock.com/fr/image-photo/syphon-irrigated-arizona-wheat-field-1048842437)

[7] YE Dofindoubê Victor. Conception, installation et évaluation d'un système d'irrigation goutte

à goutte pour la production de légumes dans le village de Sonsogona.Universite Nazi Boni

(Ljnb).Burkina Faso. Diplôme d'ingénieur en développement rural.2018

[8]<https://grupochamartin.com/fr/productos/aspersores/agricolas/>

[9]<https://agronomie.info/fr/irrigation-par-aspersion/>

[10] AOUATA Ibrahim. Etude et developpement de

L'irrigation souterraine en algerie. Ecole nationale superieure d'hydraulique arbaoui abdallah. Departement d'irrigation et drainage. Jan – 2015

[11] <https://irrigazette.com/fr/articles/inverstir-dans-un-pivot-ou-une-rampe-frontale>

[12]<https://www.ladepeche.fr/article/2018/08/11/2849818-l-irrigation-sous-surveillance.html>

[13[\]http://saidi.ma/memoires/benjelloun-elouahabi.pdf](http://saidi.ma/memoires/benjelloun-elouahabi.pdf)

[14[\]https://www.agrimaroc.ma/irrigation-goutte-goutte-subvention/](https://www.agrimaroc.ma/irrigation-goutte-goutte-subvention/)

[15]<https://wikiwater.fr/E53-La-micro-irrigation-Le-procede-goutte-a-goutte>

[16]https://fsnv.univ-

bba.dz/wpcontent/uploads/2018/10/Irrigation\_et\_drainage\_Cours\_L3\_Sol\_et\_Eau.pdf

[17]<https://arrosage.ooreka.fr/comprendre/irrigation>

[18[\]https://www.4-pleasure.net/quelle-pompe-arrosage-pour-jardin/](https://www.4-pleasure.net/quelle-pompe-arrosage-pour-jardin/)

[19]<https://cdn.manomano.fr/files/pdf/1016410.pdf>

[20[\]https://conseil.manomano.fr/comment-choisir-sa-pompe-immergee-n2594](https://conseil.manomano.fr/comment-choisir-sa-pompe-immergee-n2594)

[21]<https://www.foxof.com/comment-choisir-pompe-immergee-pompage-puits/>

[22]http://dspace.univmsila.dz:8080/xmlui/bitstream/handle/123456789/21518/1075.pdf?sequen

ce=1&isAllowed=y
[23] [https://www.cmgp.com/images/pdf/Catalogue-Pompes-Immergee\\_compressed.pdf](https://www.cmgp.com/images/pdf/Catalogue-Pompes-Immergee_compressed.pdf)

[24]<https://www.pompes-direct.com/pompage/pompe-electrique/immergee/index.html>

[25] J.M. Hughe. Aduino le guide complet Pour ingénieurs, techniciens et bricoleurs 2018.

[26] Mehalaine Nourelhouda. Étude et réalisation d'un système intelligent pour la commande d'éclairage publique et surveillance de quelques paramètres atmosphériques université larbi ben m'hidioum el bouaghi faculte des sciences et sciences appliquees departement genie electrique . Juin 2018

[27] Iabbaden Zinedine et LAHLOU Farid,Réalisation d'un module de distributiond'énergie à base d'une carte Arduinoméga 2560,Université mouloud mammeri de tizi ouzou faculte du genie electrique et d'infomatique departement d'electronique 10/07/2017

[28]<https://store-usa.arduino.cc/products/arduino-mega-2560-rev3>

[29] John Nussey. Arduino pour les Nuls 2017

[30]<https://electropeak.com/lilypad-arduino-328-main-board>

[31]<https://www.elecrow.com/nano-328arduino-compatible-p-340.html>

[32] https://www. electronicaembajadores. com/ fr/Productos/Detalle/LCA1008/modules electroniques/arduino/ arduino-leonardo-a000057

[33] ERIK Bartmann . « Le grand liver d'Arduino » . 2018

[34] [https://upload.wikimedia.org/wikipedia/commons/2/2f/Arduino\\_Esplora.jpg](https://upload.wikimedia.org/wikipedia/commons/2/2f/Arduino_Esplora.jpg)

[35]<https://www.pubnub.com/blog/stream-data-signal-and-trigger-actions-with-arduino-yun/>

[36] KRAMA Abdelbasset GOUGUI Abdelmoumen . Etude et réalisation d'une carte de contrôle par Arduino via le système Androïde. UNIVERSITE KASDI MERBAH OUARGLA Faculté des Sciences Appliquées Département de Génie Electrique. 08/06/2015.

[37] [https://icn.lycee-valin.fr/dokuwiki/doku.php?id=arduino:introduction\\_arduino](https://icn.lycee-valin.fr/dokuwiki/doku.php?id=arduino:introduction_arduino)

[38] https://stringfixer.com/fr/AVR\_controller#wiki-2

[39]https://www.academia.edu/40602655/Classes\_de\_2nde\_SICIT\_et\_de\_premi%C3%A8re\_SI [40] ERREF ISMAIL .Etude et réalisation d'une interface à base d'une carte Arduino pour la localisation d'un objet mouvement .Université de Blida -1- Institut d'Aéronautique et des Etudes Spatiales Département : Navigation Aérienne . 2016

[41] C. Baldewijns – F. Caprace – R. Radoux. Le langage C Arduino. 2017-2018

[42] C. Fréou et A. Grimault . Découverte des cartes arduino .

[43] MANAMANI Yassine . Amélioration des fonctionnalités de l'horloge géante de la FSSA. Universite Akli Moand Oulhadje-Bouira Faculté des Sciences et des Sciences Appliquées Département : Génie Electrique 05/12/2019

[44] ANNECCA Gaëtan. CAPTEURS conditionnement des signaux Instrumentation Industrielle Capteurs

[45[\]https://ent2d.ac-bordeaux.fr/disciplines/sti-college/msost-1-6-fe2-principe-de-](https://ent2d.ac-bordeaux.fr/disciplines/sti-college/msost-1-6-fe2-principe-de-fonctionnement-dun-capteur-dun-codeur-dun-detecteur/https:/ent2d.ac-bordeaux.fr/disciplines/sti-college/msost-1-6-fe2-principe-de-fonctionnement-dun-capteur-dun-codeur-dun-detecteur/)

[fonctionnement-dun-capteur-dun-codeur-dun-detecteur/https://ent2d.ac-](https://ent2d.ac-bordeaux.fr/disciplines/sti-college/msost-1-6-fe2-principe-de-fonctionnement-dun-capteur-dun-codeur-dun-detecteur/https:/ent2d.ac-bordeaux.fr/disciplines/sti-college/msost-1-6-fe2-principe-de-fonctionnement-dun-capteur-dun-codeur-dun-detecteur/)

[bordeaux.fr/disciplines/sti-college/msost-1-6-fe2-principe-de-fonctionnement-dun-capteur-dun](https://ent2d.ac-bordeaux.fr/disciplines/sti-college/msost-1-6-fe2-principe-de-fonctionnement-dun-capteur-dun-codeur-dun-detecteur/https:/ent2d.ac-bordeaux.fr/disciplines/sti-college/msost-1-6-fe2-principe-de-fonctionnement-dun-capteur-dun-codeur-dun-detecteur/)[codeur-dun-detecteur/](https://ent2d.ac-bordeaux.fr/disciplines/sti-college/msost-1-6-fe2-principe-de-fonctionnement-dun-capteur-dun-codeur-dun-detecteur/https:/ent2d.ac-bordeaux.fr/disciplines/sti-college/msost-1-6-fe2-principe-de-fonctionnement-dun-capteur-dun-codeur-dun-detecteur/)

[46]Georges Asch .Bernard Poussery Les Capteurs En Instrumentation Industrielle

[47] THIBAULD Toussaint Modélisation Des Varia Ti Ons De L'humidité Du Sol Et De La Fraction En Eau Libre Sur Le Bassin Versant De La Rivière Mackenzie Montréal, Le 24 Octobre 2003

[48] M. Idrissa Aliou SALL. Conception et Implémentation d'un champ connecté pour une meilleure gestion des cultures.

[49] BARKATI billal. Contribution à l'étude de la réponse du capteur d'humidité. Universite Mohamed Boudiaf - M'sila Faculte De Technologie Departement D'electronique *Juin 2016*

[50]<https://marocproduits.com/produit/capteur-dhumidite-du-sol-maroc>

[51]<https://www.gotronic.fr/art-module-capteur-de-niveau-d-eau-st045-26116.htm>

[52]<https://www.dzduino.com/d%C3%A9tecteur-de-niveau-deau-fr>

[53]<http://projet.eu.org/pedago/sin/1ere/2-capteurs.pdf>

[54] Olivier Engler Programmer avec Arduino en s'amusant pour les Nuls 2017

[55] Astalaseven , Eskimon et olyteArduino pour bien commencer en électronique et en programmation 4/08/2012

[56]Frédéric Genevey & Jean-Pierre Dulex. Arduino à l'école Cours pour l'apprentissage des bases de l'électronique et de la programmation sur Arduino.2018